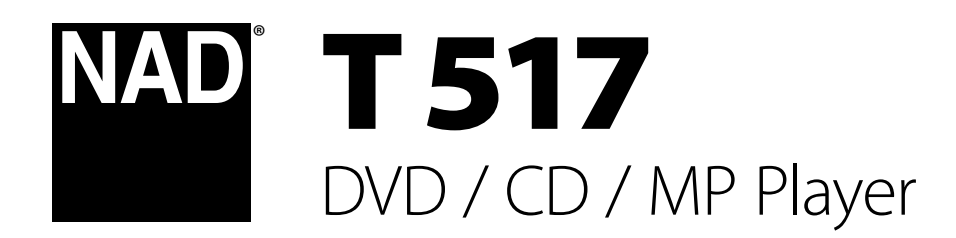

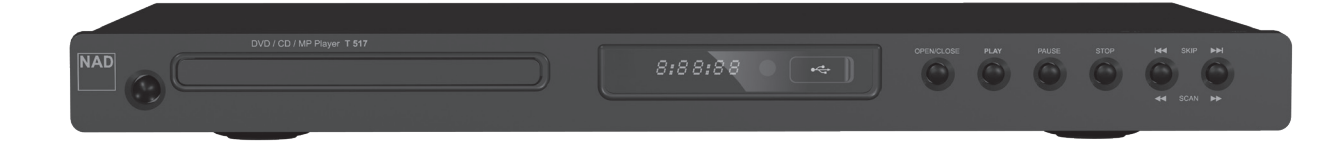

# Bedienungsanleitung

### **Sicherheitshinweise zum Nachschlagen aufbewahren. Alle auf den Audiogeräten angebrachten Warn- und Sicherheitshinweise befolgen.**

- **1 Anleitungen lesen**  Alle Sicherheits- und Betriebsanleitungen vor der Gerätebenutzung aufmerksam lesen.
- **2 Anleitungen aufbewahren**  Die Sicherheits- und Betriebsanleitungen zum späteren Nachschlagen aufbewahren.
- **3 Warnungen beachten**  Alle Warnhinweise am Gerät und in der Bedienungsanleitung befolgen.
- **4 Anleitungen befolgen**  Alle Anleitungen für Betrieb und Benutzung des Gerätes befolgen.
- **5 Reinigung Vor der Gerätereinigung den Netzstecker aus der Steckdose ziehen. Keine flüssigen Reinigungsmittel oder Spraydosen**-Reiniger verwenden, sondern nur mit einem feuchten Tuch reinigen.
- **6 Anschlüsse**  Keine Anschlüsse verwenden, die vom Hersteller nicht empfohlen sind. Sie könnten zu Gefahren führen.
- **7 Wasser und Feuchtigkeit**  Verwenden Sie dieses Gerät nicht in der Nähe von Wasser, z. B. neben einer Badewanne, Waschschüssel, Spüle oder einem Wäschekessel, in einem nassen Keller oder neben Schwimmbecken u. ä.
- **8 Zubehör**  Stellen Sie dieses Gerät nicht auf unstabile Handwagen, Ständer, Stative, Konsolen oder Tische. Wenn das Gerät herunterfällt, könnten Kinder oder Erwachsene schwere Verletzungen davontragen, und das Gerät könnte schwer beschädigt werden. Verwenden Sie nur Handwagen, Ständer, Stative, Konsolen oder Tische, die vom Hersteller empfohlen oder mit dem Gerät zusammen verkauft worden sind. Jeder Geräteeinbau sollte nur in vom Hersteller empfohlenem Einbauzubehör und unter Beachtung der Herstelleranleitung erfolgen.

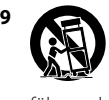

**9** Steht das Gerät auf einem Handwagen, sollte dieser vorsichtig bewegt werden. Schnelles Anhalten, überhöhte Kraftanwendung und unebene Bodenflächen können dazu führen, daß der Handwagen mit dem Gerät umkippt.

- **10** Schlitze und Gehäuseöffnungen dienen der Luftzirkulation, sollen einen zuverlässigen Betrieb sicherstellen und das Gerät dabei vor Überhitzung schützen. Diese Öffnungen dürfen nicht blockiert oder abgedeckt werden. Das Gerät darf daher niemals auf ein Bett, Sofa, einen Teppich oder ähnliche Oberflächen gestellt werden. Es kann nur dann in einer festen Installation wie einem Einbauschrank oder Rack untergebracht werden, wenn für eine ausreichende Lüftung gesorgt wird und die Herstellerhinweise dabei beachtet werden.
- **11 Netzanschluß**  Dieses Gerät darf nur an Spannungsquellen betrieben werden, die im Etikett auf dem Gerät angegeben sind. Wenn Sie nicht sicher sind, welche Spannungsversorgung Sie in Ihrem Hause haben, wenden Sie sich an Ihren Händler oder an das örtliche Elektrizitätswerk. Als erste Maßnahmen zum Trennen des Verstärkers vom Netz wird der Netzstecker aus der Steckdose gezogen. Stellen Sie daher sicher, daß der Netzstecker immer zugänglich ist. Wenn das Gerät für mehrere Monate nicht verwendet wird, das Netzkabel aus der Steckdose ziehen.
- **12** Dieses Gerät ist mit einem gepolten Wechselstromstecker ausgerüstet (ein Stift ist breiter als der andere). Der Stecker paßt nur auf eine Art in die Steckdose. Dies ist eine Sicherheitsvorkehrung. Wenn Sie den Stecker nicht ganz in die Steckdose einstecken können, versuchen Sie es mit umgedrehtem Stecker noch einmal. Paßt der Stecker immer noch nicht, wenden Sie sich an Ihren Elektriker, um die veraltete Steckdose auszutauschen. Versuchen Sie nicht, diese Sicherheitsvorkehrung in irgendeiner Weise zu umgehen.
- **13 Netzkabelschutz**  Das Verlegen von Netzkabeln muß so erfolgen, daß Kabelquetschungen durch Darauftreten oder daraufliegende Gegenstände ausgeschlossen sind. Dabei sollte besonders auf die Leitung in Steckernähe, Mehrfachsteckdosen und am Geräteauslaß geachtet werden.

**14 Erdung der Außenantenne** - Wird eine Außenantenne oder ein Kabelsystem an das Gerät angeschlossen, sicherstellen, daß die Antenne oder das Kabelsystem geerdet ist, um einen gewissen Schutz gegen Spannungsspitzen und statische Aufladungen zu bieten. Artikel 810 des National Electrical Code, ANSI/NFPA 70, enthält Informationen zur geeigneten Erdung des Antennenmastes und Trägergerüstes, zur Erdung der Leitung einer Antennen-Entladeeinheit, zur Größe des Erders, Position der Antennen-Entladeeinheit, zum Anschließen und zu den Anforderungen von Erdern.

### **HINWEIS FÜR INSTALLATEURE VON KABEL-TV-SYSTEMEN**

Wir möchten die Installateure von Kabel-TV-Systemen auf den Abschnitt 820- 40 des NEC aufmerksam machen, in dem Richtlinien für sachgemäße Erdung zu finden sind und in dem insbesondere festgelegt ist, daß die Kabelerdung mit dem Erdungssystem des Gebäudes verbunden werden soll, und zwar so nahe wie möglich an der Kabeleinführung.

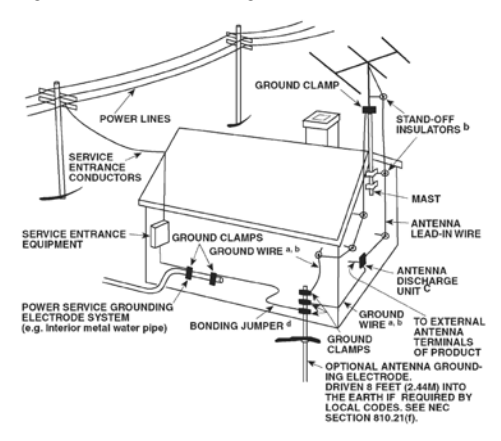

- **15 Blitz**  Ziehen Sie zum besonderen Schutz bei Gewitter oder wenn das Gerät unbeaufsichtigt über längere Zeit nicht verwendet wird, den Netzstecker aus der Steckdose und das Antennenkabel aus der Antennen- oder Kabelsteckdose. Dadurch wird das Gerät vor Blitz- oder Überspannungsschäden geschützt.
- **16 Hochspannungsleitungen**  Eine Außenantennenanlage sollte nicht in direkter Nachbarschaft von Hochspannungsleitungen oder anderen elektrischen Licht- oder Netzleitungen, oder wo sie in solche Spannungsleitungen fallen kann, installiert werden. Bei der Installation eines Außenantennensystems muß äußerst vorsichtig vorgegangen werden, um Hochspannungsleitungen nicht zu berühren. Der Kontakt mit solchen Leitungen kann tödlich sein.
- **17 Überlastung**  Wandsteckdosen, Verlängerungskabel oder integrierte Mehrfachsteckdosen dürfen nicht überlastet werden. Gefahr von elektrischem Schlag und Feuer.
- **18 Eindringen von Fremdkörpern und Flüssigkeiten**  Niemals irgendwelche Fremdkörper durch die Gehäuseöffnungen in das Gerät stecken. Sie könnten Teile mit gefährlichen Spannungen berühren oder einen Kurzschluß auslösen, der ein Feuer verursachen oder zu einem Stromschlag führen könnte. Niemals Flüssigkeiten, welcher Art auch immer, auf das Gerät schütten.

**ACHTUNG: Das Gerät darf keinen tropfenden oder spritzenden Flüssigkeiten ausgesetzt werden, und flüssigkeitsgefüllte Gegenstände wie z. B. Vasen dürfen nicht auf das Gerät gestellt werden. Wie bei allen elektronischen Geräten darauf achten, dass auf keine Teile des Gerätes Flüssigkeiten verschüttet werden. Flüssigkeiten können Störungen und/oder Brandgefahr verursachen.**

- **19 Ziehen Sie den Geräte**  Netzstecker aus der Steckdose und lassen Sie von qualifizierten Fachkräften eine Reparatur durchführen, wenn:
	- a) das Netzkabel oder der Netzstecker beschädigt ist.
	- **b)** Flüssigkeit in das Gerät geschüttet worden ist oder Fremdkörper hineingefallen sind.
	- **c)**  das Gerät Regen oder Wasser ausgesetzt worden ist.
	- d) das Gerät trotz Beachtung der Bedienungsanleitung nicht normal funktioniert. Betätigen Sie nur Einsteller, die in der Bedienungsanleitung erwähnt werden. Die fehlerhafte Einstellung anderer Einsteller kann zu Beschädigung führen und erfordert häufig den enormen Aufwand eines qualifizierten Technikers, um den normalen Geräte-Betriebszustand wiederherzustellen.
	- **e)** das Gerät heruntergefallen oder in irgendeiner Weise beschädigt worden ist.
	- **f)** wenn das Gerät auffallende Veränderungen in der Leistung aufweist. Dies ist meistens ein Anzeichen dafür, daß eine Reparatur oder Wartung notwendig ist.
- **20 Ersatzteile**  Wenn Ersatzteile benötigt werden, stellen Sie sicher, daß der Servicetechniker Original-Ersatzteile vom Hersteller oder zumindest solche mit denselben Charakteristika wie die Originalteile verwendet hat. Nicht autorisierter Ersatz kann Feuer, elektrischen Schlag oder andere Gefahren verursachen.
- **21 Sicherheitsüberprüfung**  Bitten Sie den Servicetechniker nach allen Wartungen oder Reparaturen an diesem Gerät darum, eine Sicherheitsüberprüfung durchzuführen und den einwandfreien Betriebszustand des Gerätes festzustellen.
- **22 Wand oder Deckenmontage**  Das Gerät darf an eine Wand oder Decke nur entsprechend der Herstellerhinweise montiert werden.

### **WARNUNG**

UM DIE GEFAHR VON FEUER ODER STROMSCHLÄGEN ZU VERRINGERN, SOLLTE DAS GERÄT WEDER REGEN NOCH FEUCHTIGKEIT AUSGESETZT **WERDEN** 

UM EINEN STROMSCHLAG ZU VERHINDERN, MUSS DER STECKER MIT DEM BREITEN STIFT VOLLSTÄNDIG IN DER BREITEN BUCHSE EINGESTECKT **WERDEN** 

#### **VORSICHT**

In diesem Gerät wird ein Lasersystem eingesetzt. Lesen Sie die Bedienungsanleitung sorgfältig durch, und bewahren Sie diese auf, um eine sachgemäße Verwendung des Produkts sicherzustellen. Wenn für das Gerät eine Wartung erforderlich ist, wenden Sie sich an eine autorisierte Servicewerkstatt. Wenn andere als in diesem Dokument angegebene Bedienelemente, Justierungen oder Vorgehensweisen eingesetzt werden, können Laserstrahlen freigesetzt werden. Um einen direkten Kontakt mit Laserstrahlen zu verhindern, sollte das Gehäuse nicht geöffnet werden. Bei offenem Gehäuse ist der Laserstrahl sichtbar.

**BLICKEN SIE NICHT IN DEN STRAHL.**

#### **FCC-HINWEIS**

Dieses Gerät wurde auf die Einhaltung der Grenzwerte für digitale Geräte der Klasse B gemäß Teil 15 der FCC-Richtlinien getestet. Diese Grenzwerte sollen einen ausreichenden Schutz gegen Störungen in Wohnbereichen bieten.

Da dieses Gerät Hochfrequenz erzeugt, verwendet und abstrahlt, kann eine nicht der Anleitung entsprechende Installation und Verwendung zu einer Störung von Funkverbindungen führen. Es kann jedoch nicht ausgeschlossen werden, daß bei bestimmten Installationen Interferenzen auftreten. Sofern dieses Gerät Störungen des Radio- oder Fernsehempfangs verursacht (feststellbar durch Aus- und erneutes Einschalten des Geräts), sollten die Störungen mithilfe einer oder mehrerer der folgenden Maßnahmen beseitigt werden:

- **•**  Richten Sie die Empfangsantenne neu aus, oder positionieren Sie diese an einer anderen Stelle.
- **•**  Vergrößern Sie den Abstand zwischen den Geräten und dem Receiver.
- **•**  Schließen Sie das Gerät und den Receiver an Steckdosen unterschiedlicher Stromkreise an.
- **•**  Wenden Sie sich an den Händler oder einen erfahrenen Radio- und Fernsehtechniker.

### **FCC-WARNUNG**

Wenn an diesem Gerät Änderungen vorgenommen werden, die von der für Einhaltungsfragen zuständigen Partei nicht ausdrücklich genehmigt wurden, kann die Berechtigung zur Verwendung des Geräts aufgehoben werden.

### **Anforderungen von INDUSTRY CANADA**

Dieses digitale Gerät der Klasse B entspricht allen Anforderungen der Canadian Interference-Causing Equipment Regulations.

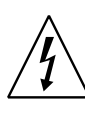

DAS BLITZSYMBOL IN EINEM GLEICHSEITIGEN DREIECK WEIST AUF EINE NICHT ISOLIERTE "GEFährliche Spannung" innerhalb des gerätegehäuses hin, die möglicherweise ausreicht, UM menschen einen Stromschlag zu versetzen.

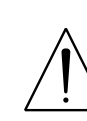

DAS AUSRUFEZEICHEN IN EINEM GLEICHSEITIGEN DREIECK weist auf WICHTIGE BETRIEBS- UND WARTUNGSHINWEISE in der mit dem GERÄT GELIEFERTEn DOKUMENTATION hin.

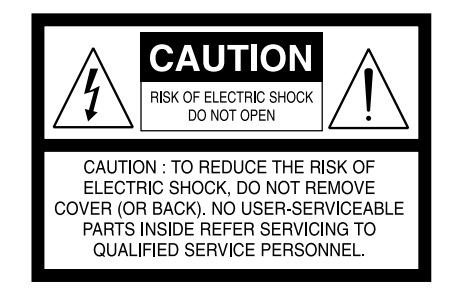

### **VORSICHT**

Wenn an diesem Gerät Änderungen vorgenommen werden, die von NAD Electronics nicht ausdrücklich genehmigt wurden, kann die Berechtigung zur Verwendung des Geräts aufgehoben werden.

#### **HINWEIS ZUR AUFSTELLUNG**

Um eine ausreichende Lüftung zu gewährleisten, sollte um das Gerät ausreichend Platz vorhanden sein (gemessen an den Außenabmessungen und hervorstehenden Teilen). Es gelten folgende Mindestabstände:

Linke und rechte Seite: 10 cm

- Rückseite: 10 cm
- Gehäusedeckel: 50 cm

3

### **wichtige INFORMATIONEN für kunden in Grossbritannien**

Entfernen Sie **NIEMALS** den Netzstecker dieses Geräts. Wenn der vorhandene Stecker nicht für Ihre Steckdosen geeignet oder zu kurz ist, erwerben Sie ein entsprechendes sicherheitsgeprüftes Verlängerungskabel, oder wenden Sie sich an Ihren Händler. Wenn der Netzstecker dennoch entfernt wird, ENTFERNEN SIE DIE SICHERUNG, und entsorgen Sie den STECKER umgehend, damit durch ein versehentliches Anschließen des Netzsteckers kein Stromschlag verursacht werden kann. Wenn dieses Produkt ohne Netzstecker geliefert wurde oder angepaßt werden muß, befolgen Sie die entsprechenden Anweisungen (siehe unten):

### **WICHTIG**

Stellen Sie **KEINE** Verbindung zu der größeren Klemme her, die entweder mit dem Buchstaben "E", dem Schutzerdesymbol oder durch die Farben GRÜN oder GRÜN UND GELB gekennzeichnet ist.

Die Farbgebung der Netzsteckerdrähte dieses Produkts entspricht folgendem Code:

BLAU – NULLEITER BRAUN – STROMFÜHREND

Da diese Farben möglicherweise nicht den Farbmarkierungen der Klemmen Ihres Steckers entsprechen, sollten Sie folgendermaßen vorgehen:

Der BLAUE Draht muß mit der Klemme verbunden werden, die entweder mit dem Buchstaben "N" markiert oder SCHWARZ gefärbt ist. Der BRAUNE Draht muß mit der Klemme verbunden werden, die entweder mit dem Buchstaben "L" markiert oder ROT gefärbt ist.

Beim Ersetzen der Sicherung dürfen nur geprüfte Sicherungen mit der richtigen Nennleistung verwendet werden. Stellen Sie zudem sicher, daß die Sicherungsabdeckung wieder angebracht wird.

### **WENN ZWEIFEL BESTEHEN, WENDEN SIE SICH AN EINEN ERFAHRENEN ELEKTRIKER.**

#### **Hinweise ZUM UMWELTSCHUTZ**

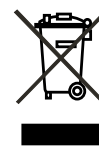

Am Ende seiner Lebensdauer darf dieses Produkt nicht gemeinsam mit herkömmlichem Haushaltsmüll entsorgt werden. Geben Sie es stattdessen bei einer Sammelstelle für die Wiederverwertung elektrischer und elektronischer Geräte ab. Hierauf wird auch durch das Symbol auf dem Produkt, im Benutzerhandbuch und auf der Verpackung hingewiesen.

Die Materialien, aus denen das Produkt besteht, können gemäß ihrer Kennzeichnung wiederverwendet werden. Durch die Wiederverwendung von Bauteilen oder Rohstoffen leisten Sie einen wichtigen Beitrag zum Umweltschutz. Die Adresse der Sammelstelle erfahren Sie von Ihrem örtlichen Entsorgungsunternehmen.

**Hinweis: Der T 517 verfügt nicht über ein Netzteil mit automatischer Spannungserkennung. Schliessen Sie das Gerät deshalb nur an die vorgeschriebene Netzspannung an, d. h. 120 V/60 Hz oder 230 V/50 Hz.** 

### **notieren sie DIE modellnummer (solange diese sichtbar ist)**

Die Modell- und Seriennummern Ihres neuen T 517 befinden sich an der Rückseite des Gehäuses. Es wird empfohlen, diese hier zu notieren:

> Modellnr. : . . . . . . . . . . . . . . . . . . . . . . . . . . . . . . . . . . . . . . Seriennr. : . . . . . . . . . . . . . . . . . . . . . . . . . . . . . . . . . . . . . .

NAD ist ein Warenzeichen von NAD Electronics International, einem Unternehmensbereich von Lenbrook Industries Limited Copyright 2008, NAD Electronics International, ein Unternehmensbereich von Lenbrook Industries Limited

# EINFÜHRUNG

### **INHALTSVERZEICHNIS**

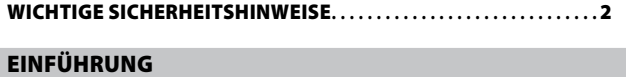

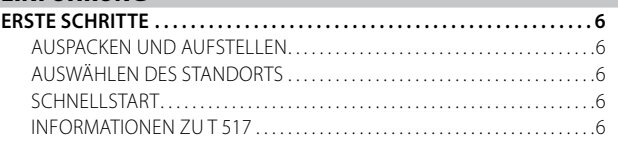

### ANZEIGE- UND BEDIENELEMENTE

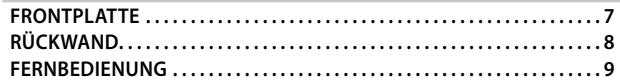

### **SETUP**

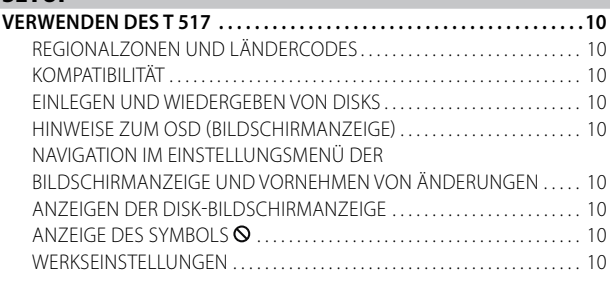

### Betrieb

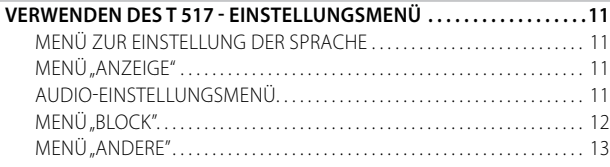

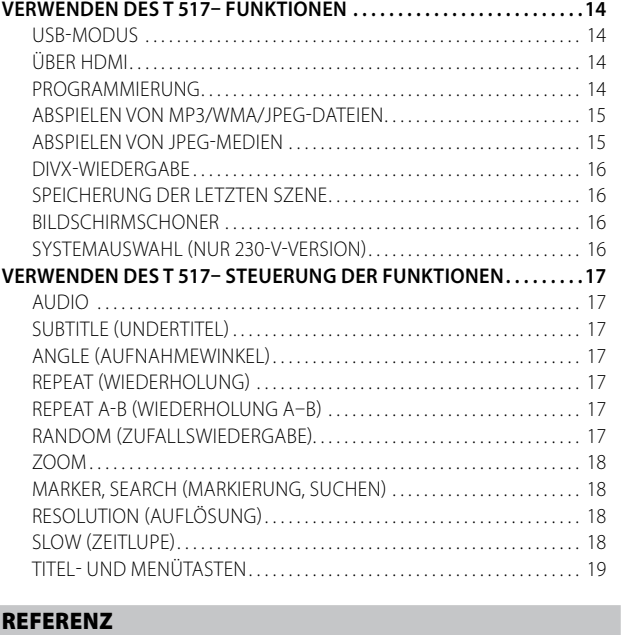

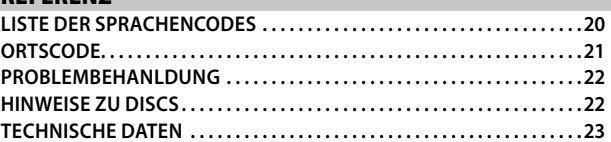

### **VIELEN DANK, DASS SIE SICH FÜR NAD ENTSCHIEDEN HABEN.**

Der T 517 DVD-/CD-/MP-Player ist ein leistungsfähiges Gerät auf dem Stand der Technik und gleichzeitig übersichtlich und bedienerfreundlich. Der T 517 liefert musikalische Transparenz, detailgetreue Videowiedergabe sowie höchste räumliche Exaktheit und profitiert von unserer fünfundzwanzigjährigen Erfahrung in der Entwicklung von Audio-, Video und Heimkinokomponenten.

Wie bei all unseren Produkten galt auch bei der Entwicklung des T 517 unser Motto "Die Musik steht im Mittelpunkt", sodass wir Ihnen auch für die kommenden Jahre beste Videowiedergabetreue und höchsten Musikgenuss versprechen können

Bitte nehmen Sie sich jetzt ein paar Minuten Zeit und lesen Sie diese Bedienungsanleitung aufmerksam durch. Wenn Sie gleich nach dem Auspacken ein wenig Zeit investieren, sparen Sie hinterher umso mehr, und es ist sicher der beste Weg, Ihre Investition in den NAD T 517 und diese leistungsstarke und flexible Komponente auch voll zu nutzen.

Noch eines: Bitte registrieren Sie Ihren T 517 auf der NAD-Internetseite im World Wide Web:

### **http://NADelectronics.com/warranty**

Informationen über die Gewährleistung erhalten Sie von Ihrem NAD-Händler.

### **ERSTE SCHRITTE**

### AUSPACKEN UND AUFSTELLEN

### **LIEFERUMFANG**

Im Lieferumfang des T 517 sind folgende Komponenten enthalten:

- **•** Ein Audio-/Video-Kabel
- **•** Die Fernbedienung DVD 8 mit zwei AAA-Batterien
- **•** Dieses Bedienungsanleitung

### **BEWAHREN SIE DIE VERPACKUNG AUF**

Bewahren Sie die Schachtel und das Verpackungsmaterial des T 517 auf. Sollten Sie einmal umziehen oder den T 517 transportieren müssen, handelt es sich hierbei um den sichersten Karton. Immer wieder werden ansonsten einwandfreie Geräte durch eine mangelhafte Verpackung beim Transport beschädigt, daher empfehlen wir: Bewahren Sie die Verpackung auf.

### AUSWÄHLEN DES STANDORTS

Wählen Sie einen Standort mit ausreichender Luftzirkulation und genügend Abstand an den Seiten und der Geräterückseite. Achten Sie auf eine ungehinderte Sicht innerhalb von ca. 7 Metern zwischen der Frontplatte des T 517 und Ihrer bevorzugten Hör-/Sichtposition, damit eine zuverlässige Kommunikation mit der Infrarot-Fernbedienung sichergestellt ist. Der T 517 hat eine leichte Wärmeentwicklung, die allerdings benachbarte Komponenten nicht beeinträchtigen sollte. Es ist problemlos möglich, den T 517 auf andere Komponenten zu stellen.

### **SCHNELLSTART**

Wenn Sie es nicht erwarten können, die Leistung Ihres neuen T 517 zu erleben, finden Sie im Folgenden eine Kurzanleitung für den Schnellstart. Schließen Sie Ihren T 517 an einen Fernseher oder Bildschirm an, bevor Sie die folgenden Schritte durchführen.

Nehmen Sie alle Verbindungen am T 517 vor, solange das Gerät vom Netz getrennt ist. Außerdem wird empfohlen, beim Verbinden oder Trennen von Signal- oder Netzverbindungen alle anderen Komponenten vom Netz zu trennen oder auszuschalten.

### **ABSPIELEN EINER CD ODER EINES DVD-FILMS**

- **1** Verbinden Sie die Buchse VIDEO OUT oder S-VIDEO OUT des T 517 unter Verwendung des mitgelieferten Audio-/Video-Kabels mit dem entsprechenden Eingang Ihres Fernsehgeräts oder Bildschirms. Verbinden Sie die Buchse AUDIO OUT des T 517 ebenfalls mit dem entsprechenden Audioeingang Ihres Fernsehgeräts oder Bildschirms.
- **2** Stecken Sie den Netzstecker in eine Steckdose.
- **3** Drücken Sie den STANDBYSCHALTER, um den T 517 einzuschalten.
- **4** Um die Wiedergabe des DVD-Players zu starten, drücken Sie die Taste [OPEN/CLOSE].
- **5** Legen Sie die Disk ein, und drücken Sie die Taste [▶ PLAY], um die Wiedergabe zu starten. Es sollte Stereoklang ertönen und auf dem Fernsehgerät oder Bildschirm ein Bild wiedergegeben werden (Erfolgt keine Bild- oder Tonwiedergabe, prüfen Sie die Eingangseinstellungen des Fernsehgeräts/des Monitors oder die Audio-/Videoanschlüsse am T 517).

Genießen Sie den Film oder die Musik. Dennoch sollten Sie sich die Zeit nehmen, dieses Handbuch aufmerksam durchzulesen und den T 517 sorgfältig und vollständig einzurichten, zu kalibrieren und zu konfigurieren.

### INFORMATIONEN ZU T 517

Der T 517 gehört nicht nur zu den technisch anspruchsvollsten DVD-/CD- /MP-Player, sondern es handelt sich zudem um eine Komponente mit einer überragenden Klangtransparenz. Hier greift die Entwicklungsphilosophie "Die Musik steht im Mittelpunkt" von NAD. Im folgenden finden Sie einige Beispiele:

- **•** Der T 517 verfügt über eine HDMI-Schnittstelle (High Definition Digital Interface) mit HDCP-Unterstützung. Über diese Schnittstelle können digitale HD-Audio- und -Videosignale zwischen Geräten, Prozessoren und Fernsehbildschirmen übertragen werden.
- **•** HDMI-Videoausgabe mit Hochskalierung bis zu 720p, 1080i und 1080p, je nach Fernsehgerät
- **•** Aufgrund des hochwertigen 12-Bit/148 MHz Video-D/A-Wandlers wird sichergestellt, dass der T 517 selbst schwache Videosignale optimal wiedergibt und eine brillante und detailgetreue Bildqualität liefert. Darüber hinaus liefert der 24-Bit/192 kHz Audio-D/A-Wandler des T 517 höchste Klangqualität und macht das Gerät unanfällig für Störgeräusche, die selbst von minimalen Schwankungen der Netzspannung hervorgerufen werden können. Dieser leistungsfähige Audio-D/A-Wandler sorgt für einen klaren, rauschfreien Klang, wobei eine dynamische, weiche Klangwiedergabe und das volle Klangspektrum erhalten bleiben.
- **•** Der T 517 bietet hervorragende Spielbarkeit. Mit des T 517 können DVD-VIDEOs, DVD-R/-RW/+R/+RW, VCD/SVCDs mit oder ohne PBC (Wiedergabesteuerung), Audio-CDs sowie CD-R/CD-RW mit Audiotiteln, DivX, MP3, WMA und JPEG.

### **FRONTPLATTE**

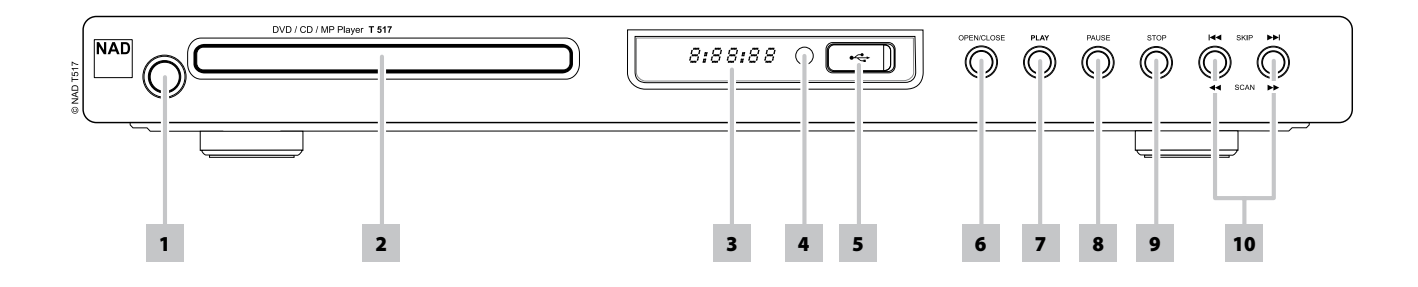

**1 STANDBYSCHALTER:** Drücken Sie diese Taste, um den T 517 einzuschalten. Das Display leuchtet auf. Ist ein Datenträger eingelegt, wird auf dem Display die Wiedergabedauer angezeigt. Ist kein Datenträger eingelegt, wird "NodSC" (Keine Disc) angezeigt.

Durch Drücken der Taste [▲] (OPEN/CLOSE) auf der Fernbedienung DVD 8 wird der T 517 aus dem Bereitschaftsmodus eingeschaltet. Gleichzeitig öffnet sich das Diskfach. Der T 517 kann auch aus dem Bereitschaftsmodus eingeschaltet werden, indem Sie die Taste [ON] oder die [PLAY] -Taste an der Fernbedienung drücken. Durch erneutes Drücken des Netzschalters wird das Gerät wieder in den Bereitschaftsmodus versetzt. Soll der T 517 komplett abgeschaltet werden, ziehen Sie den Netzstecker.

**2 DISC-Fach:** Wenn das DISC-Fach geöffnet ist, kann eine DVD, VCD, CD oder eine andere kompatible Disk mit der bedruckten Seite nach oben eingelegt werden.

Wird die DVD/CD falsch eingelegt, erscheint auf der Bildschirmanzeige die Meldung "Disc Fehler" (= am Display "Err").

- **3 Display:** Ist ein Datenträger eingelegt, wird auf dem Display die Wiedergabedauer angezeigt. Ist kein Datenträger eingelegt, wird "NodSC" (Keine Disc) angezeigt.
- **4 FERNBEDIENUNGSSENSOR:** Richten Sie die Fernbedienung auf den Fernbedienungssensor, und drücken Sie eine Taste. Der Fernbedienungssensor des T 517 sollte keinen starken Lichtquellen (z. B. direkter Sonneneinstrahlung oder Beleuchtung) ausgesetzt werden. Andernfalls kann der T 517 möglicherweise nicht mithilfe der Fernbedienung bedient werden.

**Entfernung:** Etwa sieben Meter vom Fernbedienungssensor. **Winkel:** Etwa 30° in jeder Richtung vom Fernbedienungssensor.

- **5 USB-ANSCHLUSS:** An diesen Eingang kann ein externes USB-Gerät angeschlossen werden. s. Abschnitt "USB-MODUS" unter "BETRIEB - VERWENDEN DES T 517– FUNKTIONEN".
- **6 OPEN/CLOSE:** Drücken Sie diese Taste, um das Diskfach zu öffnen und zu schließen.
- **7 PLAY:** Beginn der Wiedergabe. Bei geöffnetem Diskfach können Sie diese Taste drücken, um das Fach automatisch zu schließen und die Wiedergabe der eingelegten Disk zu starten. Diese Taste wird auch für die USB-Dateiwiedergabe verwendet.
- **8 PAUSE:** Drücken Sie diese Taste, um eine DVD/VCD/CD oder andere kompatible Mediendisks abzuspielen oder anzuhalten.
- **9 STOP:** Mithilfe dieser Taste kann die Wiedergabe einer Disk gleichzeitig gestoppt und angehalten werden. Durch erneutes Drücken der Taste [PLAY] wird die Wiedergabe an der Stelle fortgesetzt, an der sie angehalten wurde. Wird während der Wiedergabe die Taste [STOP] fortlaufend gedrückt, wird die Wiedergabe komplett gestoppt.
- 10 **SKIP [**  $\text{H}\text{-}$  **/**  $\text{H}\text{-}$ **] :** Drücken Sie auf die Taste [  $\text{H}\text{-}$  ], um einen Titel, eine Datei oder ein Kapitel vorzuspringen und auf I[ $\blacktriangleleft$ ], um zurückzuspringen.

**SCAN [ 44/ > > ] :** Zur schnellen Suche vorwärts oder rückwärts während der Wiedergabe, Drücken und halten Sie die Tasten [ ] oder [ $\blacktriangleright$ ] während der Wiedergabe. Der Vorlauf (Rücklauf) ist zunächst relativ langsam. Mit jedem erneuten Drücken dieser Tasten wird die Scangeschwindigkeit erhöht, bis sie das Maximum erreicht hat. Die Geschwindigkeit wird auf dem Bildschirm angezeigt und kann abhängig von der Art des Mediums variieren. Die Geschwindigkeit bleibt auch nach dem Loslassen der Taste erhalten. Um zur normalen Wiedergabe zurückzukehren, die Taste [PLAY] drücken.

### **HINWEIS**

 *Nicht alle Medien unterstützen zum Suchen die maximale Geschwindigkeit.*

### **RÜCKWAND**

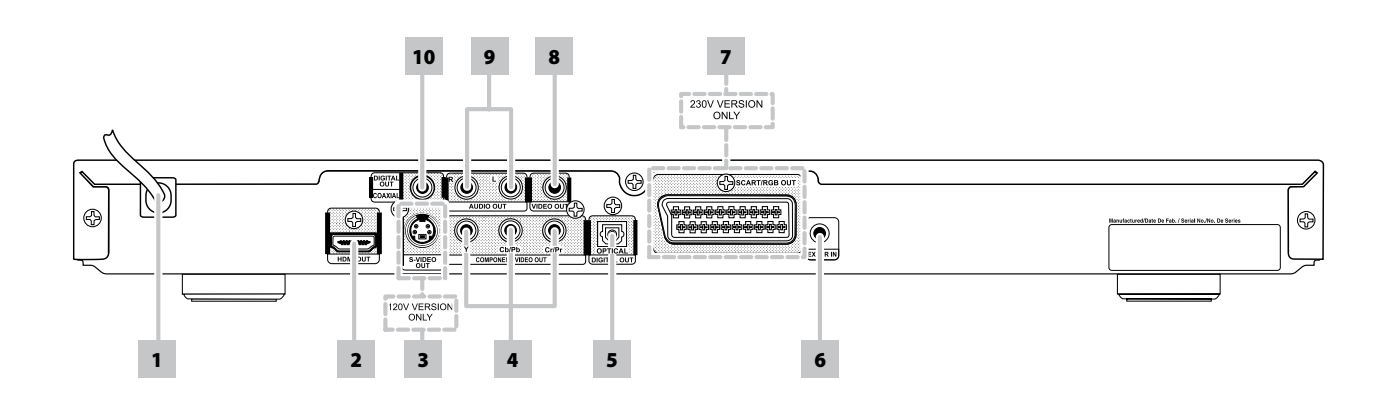

### **ACHTUNG!**

Bitte stellen Sie sicher, daß der T517 vor dem Herstellen von Verbindungen ausgeschaltet oder vom Netz getrennt ist. Es ist ebenso ratsam, während der Verbindung oder Trennung von Signal- oder Netzanschlüssen alle anderen Komponenten vom Netz zu trennen oder auszuschalten.

- **1 netzanschlusskabel:** Stecken Sie das Netzkabel in eine funktionstüchtige Wechselspannungs-Steckdose ein. Stellen Sie sicher, daß vor dem Netzanschluß alle Geräteverbindungen hergestellt sind.
- **2 HDMI OUT (HDMI-Ausgang):** Verbinden Sie die Buchse HDMI OUT unter Verwendung eines HDMI-Kabels (nicht im Lieferumfang enthalten) mit der entsprechenden HDMI-Eingangsbuchse eines HDTVs, eines Projektors oder eines A/V-Receivers.

#### **WARNUNG**

 *Vor dem Verbinden und Trennen von HDMI-Kabeln muß der T 517 und das anzuschließende Gerät ausgeschaltet und vom Netz getrennt werden. Nichtbeachtung dieser Vorgehensweise kann zu dauerhaften Schäden an allen über HDMI-Buchsen angeschlossene Geräte führen.*

#### **WICHTIGER HINWEIS**

- *Kann Ihr HDMI-Fernsehgerät DTS oder Dolby Digital Bitstream nicht decodieren,stellen Sie die Dolby Digital- bzw. DTS-Einstellung des T 517 im Menü "AUDIO-EINSTELLUNGSMENÜ" auf "PCM" ein. Ein Rauschen kann auftreten, wenn das Fernsehgerät den DTS- (oder Dolby Digital-) Bitstream nicht decodieren kann. Die meisten Fernsehgeräte verfügen über keine solche Funktionalität.*
- **3 S-VIDEO OUT (S-VIDEO-AUSGANG nur 120-V-Version):** Eine S-Video-Verbindung ist in der Regel überlegen und sollte daher stets verwendet werden, sofern Ihr Fernsehgerät oder Bildschirm über einen entsprechenden Eingang verfügt. Für den Anschluß an den Videoeingang eines kompatiblen Monitors/Fernsehgerätes, eines Projektors, eines A/V-Receivers oder Prozessors über hochwertige S-Video-Kabel für Videosignale.
- **4 COMPONENT VIDEO OUT (COMPONENT VIDEO AUSGANG):** Verbinden Sie den Ausgang component video OUT mit dem Component-Video-Eingang eines kompatiblen Monitors/ Fernsehgerätes, eines Projektors, eines A/V-Receivers oder Prozessors. Achten Sie auf Übereinstimmung der Anschlüsse für die Buchsen Y, Cb/ Pb, Cr/Pr mit den entsprechenden Signalquellen/Eingängen. Verlassen Sie sich dabei nicht ausschließlich auf die Farbkodierung der Buchsen, da sich diese von Marke zu Marke unterscheiden kann.

#### **HINWEISE**

- *• In der Auflösung 720p, 1080i 1080p können nur Datenträger ohne Kopierschutz verwendet werden.*
- *• 230-V-Version: Zur Verwendung von Component Video Outstellen Sie die Option "Video-Ausgang" auf "YPbPr" ein.*
- **5 DIGITAL OUT (DIGITALAUSGANG OPTISCH):** Verbinden Sie die optischen Digitalausgänge mit dem entsprechenden S/PDIF-Digitaleingang eines kompatiblen CD-Rekorder, eines A/V-Receivers, eines Computer-Soundkarte oder andere digitale Prozessoren.
- **6 IR IN (IR-EINGANG):** Zur Fernbedienung des T 517 wird dieser Eingang mit dem Ausgang eines IR (Infrarot)-Repeaters (Xantech oder gleichwertig) oder eines anderen Gerätes verbunden. Die meisten NAD-Geräte mit IR-Ausgang sind voll kompatibel mit dem T 517.
- **7 SCART/RGB OUT (SCART-/RGB-AUSGANG nur 230-V-Version):** Schließen Sie SCART/RGB OUT des T 517 an den SCART/RGB-Videoeingang eines kompatiblen Videomonitors oder Fernsehgeräts an. Achten Sie auf die richtige Ausrichtung des SCART/RGB-Steckers.
- **8 VIDEOAUSGANG:** Für den Anschluß an den Videoeingang eines kompatiblen Monitors/Fernsehgerätes, eines Projektors, eines A/V-Receivers oder Prozessors über hochwertige Cinch-Kabel für Videosignale.
- **9 AUDIOAUSGANG:** Verbinden Sie diesen Ausgang mit dem entsprechenden analogen Audioeingang eines Verstärkers, Fernsehgerätes, Receivers oder Stereosystems.
- **10 DIGITAL OUT (DIGITALAUSGANG KOAXIAL):** Verbinden Sie die koaxialen Digitalausgänge mit dem entsprechenden S/PDIF-Digitaleingang eines kompatiblen CD-Rekorder, eines A/V-Receivers, eines Computer-Soundkarte oder andere digitale Prozessoren.

8

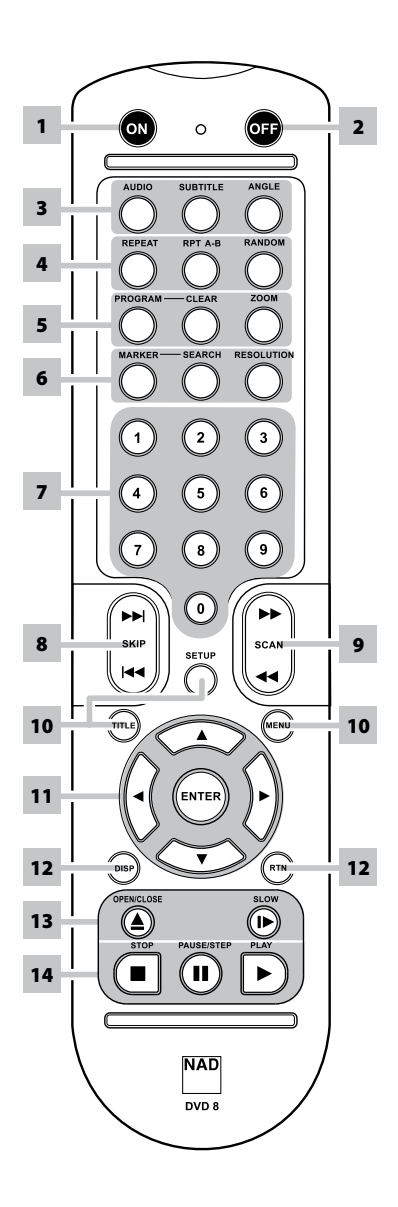

- **1 ON :** Einschalten des Geräts.
- **2 OFF :** Ausschalten des Geräts.
- **3 AUDIO :** Auswahl des Audioformats. **SUBTITLE :** Auswahl einer Untertitelsprache.  **ANGLE :** Auswahl eines DVD-Kamerawinkels, sofern vorhanden.
- **4 REPEAT :** Wiederholung eines Kapitels, Stücks, Titels bzw. Der gesamten DVD/CD.  **RPT A-B :** Wiederholung von A bis B.  **RANDOM :** Abspielen von Titeln/Dateien in zufälliger Reihenfolge.
- **5 PROGRAM :** Aktivieren oder Beenden des Programm-Modus.  **CLEAR :** Löschen einer Datei/ Stücknummer aus der Programmliste oder eines Lesezeichens aus dem Lesezeichensuchmenü.  **ZOOM :** Vergrößerung des Videobildes.
- **6 MARKER :** Setzt Lesezeichen während der Wiedergabe. **SEARCH :** Anzeige des Lesezeichensuchmenüs.  **RESOLUTION :** Die Videoauflösung wird über HDMI oder den Component Video Out-Anschluss (Datenträger ohne Kopierschutz) eingestellt.
- **7 Zifferntasten 0-9 :** Auswahl nummerierter Punkte in einem Menü.

8 **SKIP [** $\blacktriangleright$ ] : Springt zum nächsten Kapitel oder Titel bzw. zur nächsten Datei. **SKIP [**  $\blacktriangleleft$  **] :** Springt zum Anfang des Kapitels, des Titels bzw. der Datei, der/die gerade wiedergegeben wird oder zum Anfang des/der vorherigen Kapitels, Titels

**FERNBEDIENUNG**

Anzeige- und Bedienelemente

bzw. Datei

- **9 SCAN [ 44/ PP ]:** Schnelle Suche, zurück/ vor
- **10 SETUP :** Ein- bzw. Ausblenden des Einstellmenüs.  **TITLE :** Anzeige des Titelmenüs der DVD, sofern vorhanden.  **MENU :** Zugang zum Menü auf einer DVD.
- 11 [A/V/</>>>>>> : Auswahl eines Menüpunktes.  **ENTER :** Bestätigung der Menüauswahl.
- **12 DISP :** Einblendung der Bildschirmanzeige.  **RTN :** Verlassen eines Menüfensters.
- **13 OPEN/CLOSE :** Öffnen bzw. Schließen des DVD/CD-Fachs. **SLOW [ I > ]:** Wiedergabe in Zeitlupe, vor.
- **14 STOP :** Beenden der Wiedergabe.  **PAUSE :** Zeitweilige Unterbrechung der Wiedergabe; bei wiederholter Betätigung erfolgt die Einzelbildwiedergabe.  **PLAY :** Begin der Wiedergabe..

### **VORBEREITUNG DER FERNBEDIENUNG**

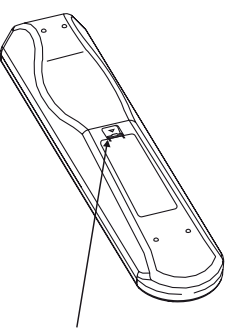

Hineindrücken und zum abnehmen des batteriefachdeckels lasche anheben.

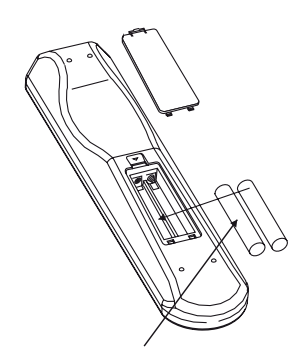

Batterien in das fach einlegen. Auf richtige polung der batterien achten.

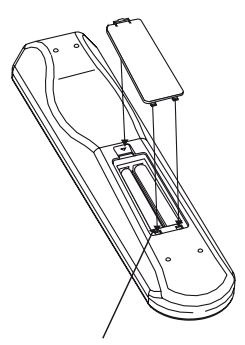

Batteriefachdeckel durch ausrichten und einführen in die aussparungen wieder einsetzen. Batteriefachdeckel hineindrücken bis er mit einem hörbaren klick schliesst.

### **VERWENDEN DES T 517**

Der T 517 kann über die Frontplatte oder über die Fernbedienung DVD 8 bedient werden. Da die Bedienung in den meisten Fällen über die Fernbedienung erfolgt, liegt der Fokus im Folgenden hauptsächlich auf der Handhabung der Fernbedienung. Lesen Sie jedoch auch den Abschnitt "ANZEIGE- UND BEDIENELEMENTE – FRONTPLATTE".

### REGIONALZONEN UND LÄNDERCODES

Der T 517 wurde so entwickelt und hergestellt, daß die auf der DVD aufgezeichneten Regionalzonen und Ländercodes erkannt werden können. Wenn der Regionalcode der DVD nicht mit dem auf der Rückseite des T 517 angezeigten übereinstimmt, kann der T 517 die Disk nicht wiedergeben. Auf der Bildschirmanzeige und im VFD wird "Region code überprüfen" (= am Display "Err") angezeigt, wenn eine Disk mit abweichendem Regionalcode eingelegt wird. region disc is loaded.

KOMPATIBILITÄT

Der T 517 bietet hervorragende Spielbarkeit. Mit des T 517 können DVD-VIDEOs, DVD-R/-RW/+R/+RW, VCD/SVCDs mit oder ohne PBC (Wiedergabesteuerung), Audio-CDs sowie CD-R/CD-RW mit Audiotiteln, DivX, MP3, WMA und JPEG.

#### **HINWEIS**

 *Wenn der Ländercode derDVDnicht mit der Regionalzonen-Nummer diesesDVD-/CD-/MP-Player übereinstimmt, kann dieDisc nichtin diesem DVD-/CD-/MP-Player abgespielt werden.Durch den Versuch, derartigeDisks abzuspielen, kann der T 517 dauerhaft beschädigt werden.*

### EINLEGEN UND WIEDERGEBEN VON DISKS

Das Fach unterstützt zwei verschiedene Diskgrößen. Legen Sie die Disk in die entsprechende Führung des Fachs ein. Wenn die Disk nicht ordnungsgemäß in der Führung liegt, kann sie beschädigt werden oder Funktionsstörungen im T 517 verursachen. Wird die DVD/CD falsch eingelegt (bei einseitigen Disks), erscheint auf dem Display die Meldung "Disc Fehler".

Beachten Sie folgende nützliche Tips zum Einlegen von Disks:

- **•** Beim Einfahren des Fachs sollte nicht durch Drücken nachgeholfen werden. Dies kann zu Fehlfunktionen führen.
- **•** Drücken Sie das Diskfach niemals nach oben, und legen Sie ausschließlich Disks in das Fach ein. Andernfalls können Fehlfunktionen auftreten.
- **•** Achten Sie beim Einfahren des Fachs auf Ihre Finger. Achten Sie insbesondere auf die Finger von Kindern, da eine Verletzungsgefahr besteht.

Drücken Sie [PLAY], um das Fach zu schließen. Wird eine CD eingelegt, beginnt die Wiedergabe des ersten Titels. Bei DVDs, USB oder anderen Discs kann die Wiedergabe über das zugehörige Bildschirmmenü gesteuert werden.

#### **HINWEIS**

 *Der T 517 darf während der Wiedergabe nicht bewegt werden. Die Disk und das Gerät könnten beschädigt werden.*

### HINWEISE ZUM OSD (BILDSCHIRMANZEIGE)

Der T 517 verfügt über ein selbsterklärendes Bildschirmanzeige-Menü. Dieses Menü wird auf dem angeschlossenen Videomonitor oder Fernsehgerät angezeigt. Es ist für das Setup erforderlich und auch im Alltagsbetrieb hilfreich. Daher sollte vor dem Setup ein Bildschirm oder ein Fernsehgerät angeschlossen werden.

#### **ANZEIGEN DES EINSTELLUNGSMENÜS**

Drücken Sie auf der Fernbedienung DVD 8 die Taste [SETUP], um die Bildschirmanzeige des Einstellungsmenüs anzuzeigen. Über die Navigationstasten der Fernbedienung können verschiedene Menüs aufgerufen werden. Wenn das Einstellungsmenü nicht angezeigt wird, prüfen Sie die entsprechenden Videoanschlüsse.

### NAVIGATION IM EINSTELLUNGSMENÜ DER

BILDSCHIRMANZEIGE UND VORNEHMEN VON ÄNDERUNGEN

Führen Sie folgende Schritte durch, um mithilfe der Fernbedienung durch die Optionen des Einstellungsmenüs der Bildschirmanzeige zu navigieren.

- **1** Drücken Sie die Tasten [▲/▼], um nach oben oder unten durch die Menüoptionen zu navigieren.
- 2 Drücken Sie [ $\blacktriangleright$ ], um ein Menü auszuwählen.
- **3** Verwenden Sie die Tasten [▲/▼], um die Optionen eines bestimmten Menüs auszuwählen.
- **4** Drücken Sie die Taste [ENTER], um die gewünschte Einstellung auszuwählen.
- **5** Drücken Sie [SETUP] oder [PLAY], um das Menü zu schließen.

Um eine Menüoption zu beenden, drücken Sie auf der Fernbedienung wiederholt die Taste [ $\blacktriangleleft$ ].

### ANZEIGEN DER DISK-BILDSCHIRMANZEIGE

Auf dem Fernsehbildschirm kann der allgemeine Diskwiedergabestatus angezeigt werden. Einige Elemente können mithilfe des Menüs geändert werden. So verwenden Sie die Bildschirmanzeige:

- **1** Drücken Sie während der Wiedergabe auf [DISP].
- **2** Drücken Sie [ ▲/▼ ], um ein Element auszuwählen. Das ausgewählte Element wird hervorgehoben.
- **3** Geben Sie, je nach Menü, die gewünschte Nummer ein, oder drücken Sie [</a> | oder [ENTER].

### **Hinweise**

- *• Die Anzeigefunktion ist diskabhängig und möglicherweise nicht für alle Disks verfügbar.*
- *• Der Bildschirm "Disc anzeigen" wird bei Nur-Audio-Discs wie CDs und MP3/WMA/JPEG-Dateien nicht eingeblendet, da diese bereitsin den entsprechenden Menübildschirmen repräsentiertsind.*
- *• Wenn über einen Zeitraum von zehn Sekunden keine Taste gedrückt wird, erlischt die Bildschirmanzeige.*

### ANZEIGE DES SYMBOLS

"<sup>N"</sup> kann während des Betriebs auf Ihrem Fernsehgerät erscheinen. Dies zeigt an, dass die gewünschte Funktion für den spezifischen Datenträger oder die spezifische Datei nicht zur Verfügung steht.

### WERKSEINSTELLUNGEN

Führen Sie folgende Schritte durch, um den T 517 auf die Werkseinstellungen zurückzusetzen:

- **1** Es darf kein Datenträger eingelegt sein. Drücken Sie die DVD-8-Taste [SETUP]. Damit wird das entsprechende Menü aufgerufen.
- **2** Wählen Sie mithilfe der Tasten [▲/▼] die Option MENU<sub>"</sub>ANZEIGE" aus. Wählen Sie mithilfe der Taste [ $\blacktriangleright$ ] die Option "Bildformat" aus.
- **3** Wählen Sie mithilfe der Taste [ $\blacktriangleright$ ] die Einstellung "16:9" aus. Geben Sie über die DVD-8-Zifferntasten ohne Zwischenpause die Zahlen 1397139 ein, und drücken Sie dann die Taste [ENTER].
- **4** Es werden nun die Gerätedaten angezeigt. Drücken Sie [ENTER].
- **5** Schalten Sie den T 517 ab. Die werkseitigen Voreinstellungen sind nun wiederhergestellt.

Wenn Sie den T 517 wieder einschalten, wird das Menü zur Sprachauswahl angezeigt. Wählen Sie mithilfe der Tasten [A/V] die gewünschte Sprache aus. Drücken Sie [ENTER]. Drücken Sie zur Bestätigung der Auswahl die Taste [ENTER].

### **VERWENDEN DES T 517 - EINSTELLUNGSMENÜ**

Mithilfe des Einstellungsmenüs kann der Betrieb des T 517 angepaßt werden. Wenn die Werkseinstellungen nicht Ihren Wünschen entsprechen, können Sie das Gerät mithilfe des Einstellungsmenüs selbst konfigurieren.

Weitere Informationen zum Zugriff auf und zur Navigation in den Einstellungsmenüoptionen finden Sie in den Anleitungen im obigen Abschnitt "NAVIGATION IM EINSTELLUNGSMENÜ DER BILDSCHIRMANZEIGE UND VORNEHMEN VON ÄNDERUNGEN".

### MENÜ ZUR EINSTELLUNG DER SPRACHE

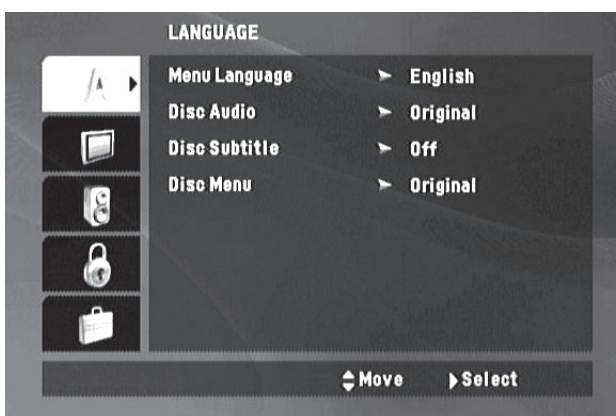

### **MENÜSPRACHE**

Sie können für das Einstellungsmenü und die Bildschirmanzeige eine Sprache auswählen.

### **DISC-AUDIO / DISC-UNTERTITEL/ DISC-MENÜ**

Abhängig von der DVD sind lediglich die audio, untertitel und menü verfügbar, die auf der Disk aufgezeichnet wurden. Wenn eine Sprache ausgewählt wurde, gilt diese als Standardsprache, sofern die DVD die Einstellungen nicht überschreibt.

**Voreinstellung:** Bezieht sich auf die Originalsprache, in der die DVD/ CD aufgenommen wurde.

**Andere:** Wird die gewünschte Sprache nicht angezeigt, wählen Sie "Andere" aus. Wählen Sie mithilfe der Tasten [  $\blacktriangle/\blacktriangledown$  ] die Option "Andere" aus, und geben Sie dann den vierstelligen Sprachcode über die Zifferntasten der Fernbedienung ein. Drücken Sie [ENTER]. Die Sprachcodes sind im Abschnitt "REFERENZ - LISTE DER SPRACHENCODES" aufgeführt. **Aus:** Sollen keine Untertitel angezeigt werden, wählen Sie die Einstellung "Aus" aus.

### MENÜ "ANZEIGE"

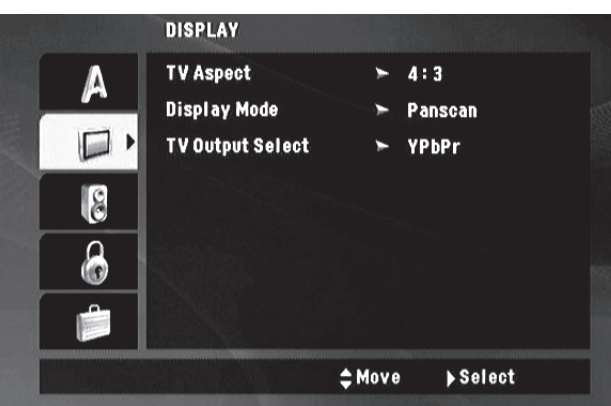

### **BILDFORMAT**

**4:3 :** Wählen Sie diese Option aus, wenn ein 4:3-Standardfernsehgerät angeschlossen wurde.

**16:9 :** Wählen Sie diese Option aus, wenn ein 16:9-Fernsehgerät angeschlossen wurde.

### **ANZEIGEMODUS**

Die anzeigemodus funktioniert nur, wenn das Bildseitenverhältnis auf 4:3 steht. **Letter Box:** Zeigt ein Breitbild sowie oben und unten auf dem Bildschirm Streifen an.

**Pan Scan:** Zeigt automatisch das Breitbild auf dem gesamten Bildschirm an. Dabei werden nicht passende Bereiche geschnitten.

### **VIDEO -AUSGANG (nur 230-V-Version)**

Stellen Sie die Optionen des Players für Video-Ausgang entsprechend der Anschlussart des Fernsehgeräts ein.

**RGB:** Wählen Sie diese Option aus, wenn Sie den Player über den SCART OUT-Anschluss an das Fernsehgerät anschließen. Bei Auswahl von "RGB" ist keine Component Video-Ausgabe möglich. **YPbPr:** Wählen Sie diese Option, wenn Sie die Component Video-

Ausgabe verwenden möchten.

### AUDIO-EINSTELLUNGSMENÜ

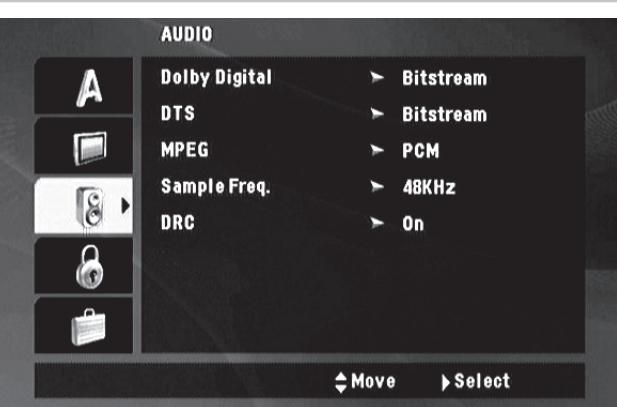

DVDs verfügen über eine Vielzahl an Audioausgabeoptionen. Legen Sie die AUDIO-Optionen entsprechend dem verwendeten Audiosystem fest.

### **DOLB Y DIGITAL/DTS/MPEG**

Hier wird die Art des digitalen Audiosignals eingestellt.

**BITSTREAM:** Wählen Sie BITSTREAM aus, wenn die Digital OUT-Buchse des T 517 an einem Verstärker oder anderen Geräten mit einem Dolby Digital-, DTS- oder MPEG-Decoder angeschlossen wird.

**PCM:** Wählen Sie diese Option aus, wenn das Gerät mit einem digitalen Zweikanal-Stereoverstärker verbunden wird. In Dolby Digital oder MPEG codierte DVDs werden automatisch auf Zweikanal-PCM-Audio heruntergemischt.

**Off (nur DTS):** Wählen Sie die Option "Aus", wenn an den digitalen Audioausgang ein Gerät ohne DTS-Decoder angeschlossen wird.

### **SAMPLINGFRE QUENZ**

Hier wird die Samplingfrequenz des Audiosignals eingestellt.

**48KHz:** Wenn Ihr Receiver oder Verstärker keine 96-kHz-Signale verarbeiten kann, ist 48 kHz auszuwählen. Wird diese Auswahl getroffen, wandelt das Gerät automatisch alle 96-kHz-Signale in 48 kHz um, so dass Ihr System diese decodieren kann.

**96KHz:** Kann Ihr Receiver oder Verstärker 96-kHz-Signale verarbeiten, ist 96 kHz auszuwählen. Bei dieser Auswahl leitet dieses Gerät jede Signalart ohne weitere Verarbeitung durch.

Sehen Sie in der Dokumentation Ihres Verstärkers nach, welche Möglichkeiten er hat.

### **VERWENDEN DES T 517 - EINSTELLUNGSMENÜ**

### **DRC (Steuerung des Dynamikbereichs)**

Für die Wiedergabe von Dolby Digital-Soundtracks können Sie den effektiven Dynamikbereich auswählen (d. h. den subjektiven Bereich zwischen leisen und lauten Geräuschen). Das ist mitunter sinnvoll, wenn Sie einen Actionfilm sehen möchten, ohne die Nachtruhe anderer zu stören.

**Ein:** Die Einstellung "Ein" eignet sich am besten für die Nacht oder andere Zeiten, zu denen die Gesamtlautstärke bei maximaler Verständlichkeit der Dialoge verringert werden soll. Diese Einstellung ist nur für Dolby-Digital-Soundtracks verfügbar.

**Aus:** Um den vollständigen Dynamikbereich beizubehalten, setzen Sie DRC auf "Aus".

### **MENÜ** "BLOCK"

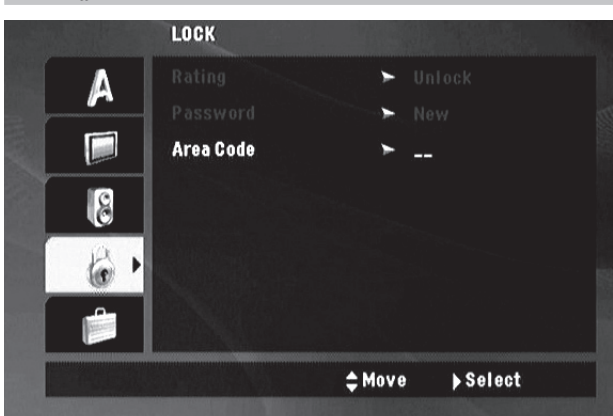

Einige Filme enthalten Szenen, die sich nicht für Kinder eignen. Viele dieser DVDs enthalten Informationen zur Elternkontrolle, die entweder für die gesamte Disk oder für bestimmte Szenen gelten. Die Filme und Szenen werden je nach Herkunftsland anhand einer Skala von 1 bis 7 eingestuft. Auf einigen Disks werden alternativ geeignetere Szenen angeboten.

Beim ersten Aufrufen des Menüs "BLOCK" wird die Option "Orts Code" angezeigt. Hier können Sie ein Kennwort festlegen. Fahren Sie wie folgt fort (nur bei erster Verwendung des Menüs bzw. wenn der T 517 auf die werkseitige Voreinstellung rückgesetzt wurde):

- 1 Heben Sie die Zeile "Orts Code" hervor und drücken Sie [ $\blacktriangleright$ ].
- **2** Geben Sie das gewünschte vierstellige Kennwort ein. Drücken Sie **[ENTER]**
- **3** Kennwort erneut eingeben und [ENTER] zur Bestätigung drücken. Damit ist das Kennwort festgelegt. Drücken Sie [CLEAR], wenn Sie vor der Betätigung von [ENTER] einen Fehler gemacht haben.
- **4** Sie können nun den Ortscode festlegen (ab Schritt 3)

### **Hinweis**

 *Da Sie das Menü "BLOCK" zum ersten Mal aufrufen, wird nach der Eingabe des Ortscodes das Menü "Einstufung" zur Einstellung des Kennworts angezeigt. Führen Sie hierzu die u. a. Schritte durch.*

### **ORTSCODE**

Geben Sie gemäß der Liste im Referenzkapitel den Code des Landes ein. Die Ortscodes sind im Abschnitt "REFERENZ - ORTSCODES" aufgeführt.

- **1** Heben Sie die Zeile "Orts Code" hervor und drücken Sie [ $\blacktriangleright$ ].
- **2** Geben Sie das zuvor eingerichtete Kennwort ein. Drücken Sie [ENTER].
- **3** Mit den Tasten [ ▲/▼ ] das erste Zeichen wählen. Drücken Sie [ENTER].
- 4 Mit den Tasten [ ▲/▼ ] das zweite Zeichen wählen.
- **5** Drücken Sie [ENTER] zur Bestätigung Ihrer Ortscode-Auswahl.

### **EINSTUFUNG (nur 120-V-Version)**

Mithilfe der Elternkontrolle kann der Zugriff auf Szenen überhalb der eingegeben Einstufung verhindert werden. Dadurch sind Ihre Kinder nicht in der Lage, Szenen zu betrachten, die Sie für ungeeignet halten. Führen Sie folgende Schritte durch, um die "Einstufung" zu aktivieren:

- 1 Heben Sie die Zeile "Einstufung" hervor und drücken Sie [ $\blacktriangleright$ ]. Drücken Sie [ENTER].
- **2** Geben Sie das zuvor eingerichtete Kennwort ein.
- **3** Nach Eingabe des Kennwort, können Sie die gewünschte Freigabestufe festlegen. Mit der Taste [A/V] können Sie durch die Freigabestufen blättern.
- **4** Drücken Sie [ENTER] zur Bestätigung Ihrer Einstufung.

### **Stufen 1 – 8**

Die Stufe "1" verfügt über die meisten, die Stufe "8" über die geringsten Einschränkungen.

### **Freigegeben**

Wenn Sie die Sperrung aufheben, wird die Elternkontrolle deaktiviert. Die Filme werden vollständig wiedergegeben.

### **Hinweis**

 *Wenn Sie für den Player eine Freigabestufe einrichten, werden alle Szenen mit dieser oder einer niedrigeren Einstufung wiedergegeben. Höher eingestufte Szenen werden nicht abgespielt,sofern auf der Disk keine Alternativszene vorhanden ist. Diese muß über eine niedrigere Einstufung verfügen. Wenn keine geeignete Alternativszene gefunden werden kann, wird die Wiedergabe angehalten. Um die Disk wiederzugeben, müssen Sie das vierstellige Kennwort eingeben. Wenn Sie das Kennwort vergessen haben, setzen Sie den T 517 auf die Werkeseinstellungen zurück (siehe "WERKSEINSTELLUNGEN" unter "Setup - Verwenden des T 517").*

### **KENNWORT**

Das Kennwort für die Kindersicherung kann wie folgt geändert werden. Geben Sie das vierstellige Kennwort ein, wenn Sie auf dem Bildschirm dazu aufgefordert werden.

- 1 Navigieren Sie zu "Kennwort". Wählen Sie mithilfe der Taste [ $\blacktriangleright$ ] "Ändern" aus. Drücken Sie [ENTER].
- **2** Geben Sie Ihr altes vierstelliges Kennwort mithilfe der Zifferntasten (0–9) ein. Drücken Sie [ENTER].
- **3** Sie werden nun zur Eingabe eines neuen Kennworts aufgefordert. Geben Sie Ihr neues vierstelliges Kennwort mithilfe der Zifferntasten (0–9) ein. Drücken Sie [ENTER].
- **4** Sie werden nun zur erneuten Eingabe des Kennworts aufgefordert. Geben Sie das neue vierstellige Kennwort nochmals ein. Das neue vierstellige Kennwort ist jetzt gültig.

### **VERWENDEN DES T 517 - EINSTELLUNGSMENÜ**

### MENÜ "ANDERE" **OTHERS** PBC  $\geq 0n$ Δ  $B.L.E.$ 0ff 一 DivX(R) VOD  $>$  Select ۱g #Move ▶ Select

### **PBC**

Stellen Sie die Wiedergabesteuerung (PBC) entweder auf "Ein" oder "Aus". Diese Funktion ist nur für Video-CD und SVCD mit PBC-Funktionen (Wiedergabesteuerung) verfügbar.

**Ein:** Video-CDs mit PBC werden mit dieser Funktion wiedergegeben. **Aus:** Video-CDs mit PBC werden wie Audio-CDs wiedergegeben.

### **B.L.E. - SCHWARZPEGELERWEITERUNG (nur 120-V-Version)**

Hier wird die Lichtausstrahlung der dunkelsten Bildbereiche eingestellt. **Ein:** Wählen Sie diese Option, um den Schwarzpegel anzupassen. **Aus:** Wählen Sie diese Option, um die Standardeinstellung des Schwarzpegels zu verwenden.

### **Hinweis**

 *Der Schwarzpegel ist nur bei CVBS- (Composite Video) und S-Video-Ausgabe einstellbar. Bei Verwendung der Component Video-Ausgabe gilt die Schwarzstufeneinstellung nur bei einer Auflösung von 480i.*

### **DivX ® VOD (DivX-REGISTRIERUNG)**

DivX ist der Name eines neuen Videocodecs, der auf dem neuen Videokomprimierungsstandard MPEG-4 beruht. Mit T 517 können DivX-Disks widergegeben werden. Die für den VOD-Dienst (Video-On-Demand) erforderlichen Registrierungscodeinformationen werden angezeigt, wenn Sie [Auswählen] drücken.

### DivX(R) Video On Demand

Your registration code is: XXXXXXXX

To learn more visit

www.divx.com/vod

(Done)

### **Verwenden des T 517– FUNKTIONEN**

### USB-Modus

Das Gerät kann MP3/WMA/DivX/JPEG-Dateien abspielen, die auf externen USB (Universal Serial Bus)-Geräten gespeichert sind. Der C 715 verfügt in Bezug auf die Wiedergabe von Inhalten auf USB-Geräten über die folgenden Fähigkeiten.

- **•** Unterstützung von USB 1.1 Full Speed (12 Mb/s).
- **•** Wenn auf dem USB-Gerät mehr als 650 Dateien aufgenommen wurden, ist es möglich, dass der T 517 die Dateien nicht korrekt wiedergeben kann.
- **•** Digitalkameras und Mobiltelefone werden nicht unterstützt.

### **USB-WIEDERGABE**

- **1** Das externe USB-Gerät an den USB-Eingang auf der Frontplatte des Geräts anschließen.
- **2** Drücken Sie im STOP-Modus die DVD-8-Taste [RTN], um zwischen DISCund USB-Modus hin- und herzuschalten.

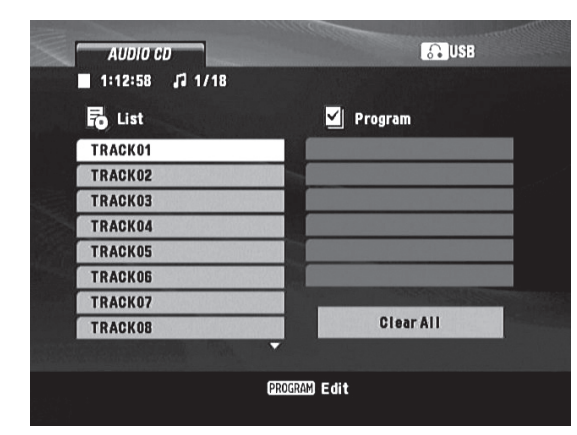

**3** Detaillierte Informationen zu dateiformatabhängigen Funktionen sind den jeweiligen Abschnitten zur Wiedergabe der einzelnen Dateiformate zu entnehmen.

#### ÜBER HDMI

HDMI (High Definition Multimedia Interface) unterstützt sowohl Video-als auch Audiosignale auf nur einer digitalen Verbindung für die Wiedergabe mit einem DVD-Player, einer Set-Top-Box und anderen AV-Geräten.

HDMI wurde für die Umsetzung der HDCP-Technologien (HighDefinition Contents Protection) entwickelt. Mit HDCP werdengesendete und empfangene digitale Inhalte geschützt.

HDMI unterstützt Standard-, erweiterte und Highdefinition-Videosignale sowie Standard- bis Mehrkanal-Surroundsound-Audiosignale. Zu den HDMI-Merkmalen gehören nicht komprimierte digitale Videosignale, eine Bandbreite von bis zu 5 Gigabyte pro Sekunde, ein Anschluss (anstelle von mehreren Kabeln und Anschlüssen) und Kommunikation zwischen der AV-Quelle und AV-Geräten wie digitale Fernsehgeräte.

#### **HDMI -ANSCHLUSS**

Wenn Sie einen HDMI-Fernseher oder -Monitor haben, können Sie ihn mit einem HDMI-Kabel an diesen Player anschließen..

- **1** Verbinden Sie den Anschluss HDMI OUT am Player mit dem HDMI-Anschluss an einem HDMI-kompatiblen Fernsehgerät oder Monitor.
- **2** Stellen Sie als Wiedergabequelle des Fernsehgeräts HDMI ein (siehe die Bedienungsanleitung des Fernsehgeräts).

Wenn Sie den HDMI-Anschluss verwenden, können Sie die Auflösung für den HDMI-Ausgang durch Drücken von RESOLUTION (480p/576p, 720p, 1080i, 1080p) ändern. 480i/576i ist nicht verfügbar. Sie können die Auflösung nur im Rahmen der bei Ihrem Fernsehgerät bzw. Monitor verfügbaren Auflösungen ändern.

#### **Hinweis**

 *Ist das 1080p-fähige Fernsehgerät nicht auf 60-Hz-Bilder ausgelegt, wird kein Bild angezeigt.*

### **WICHTIGER HINWEIS**

 *Kann IhrHDMI-FernsehgerätDTS oderDolbyDigital Bitstream nicht decodieren, stellen Sie dieDolbyDigital- bzw.DTS-Einstellung des T 517 im Menü "AUDIO-EINSTELLUNGSMENÜ" auf"PCM" ein. Ein Rauschen kann auftreten, wenn das Fernsehgerät denDTS-(oderDolbyDigital-) Bitstream nicht decodieren kann. Die meisten Fernsehgeräte verfügen über keine solche Funktionalität.*

#### PROGRAMMIERUNG

Mithilfe der Programmfunktion können Sie bevorzugte Titel beliebiger Disks im Speicher des Players speichern. In eine Programmabfolge können bis zu dreißig Titel geladen werden. So programmieren Sie die Abfolge

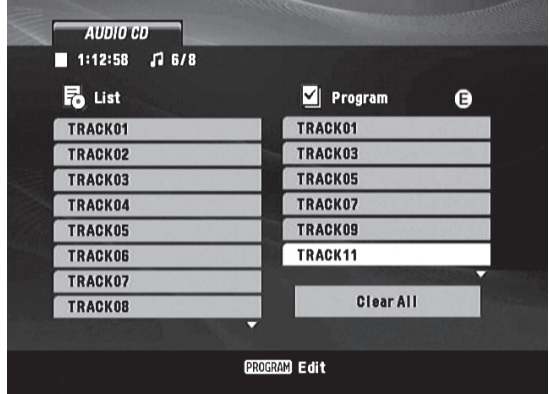

- **1** Legen Sie eine Disk ein. Bei Audio-CDs oder MP3/WMA-Disks: Das CDbzw. MP3/WMA-Menü wird eingeblendet.
- **2** Drücken Sie [PROGRAM]. Das Zeichen "E" erscheint rechts vom Wort "Programmieren" auf der rechten Seite des Menübildes.
- **3** Wählen Sie mithilfe der Tasten [ $\triangle/\nabla$ ] den Titel bzw. die Datei aus, der/die in die Programmliste aufgenommen werden soll. Drücken Sie [ENTER]. Zum Einfügen weiterer Stücke in die Liste den Schritt wiederholen.
- **4** Drücken Sie die Taste [Program] erneut, um den Programmmodus zu beenden.

### **PROGRAMMWIEDERGABE**

- **1** Das Stück markieren, mit dem die Wiedergabe aus der Programmliste (auf dem Display rechts) begonnen werden soll.
- **2** Drücken Sie [ENTER] oder [PLAY], um die Wiedergabe zu starten. Die Wiedergabe beginnt in der Reihenfolge, in der die Stücke programmiert wurden. Die Wiedergabe hält an, nachdem alle Stücke aus der Programmliste einmal wiedergegeben wurden.
- **3** Wenn Sie während der Programmwiedergabe in die normale Wiedergabe schalten möchten, wählen Sie links den gewünschten Titel bzw. die gewünschte Datei aus, und drücken Sie dann die Taste [PLAY].

### **STÜCK AU S DER PROGRAMMLISTE LÖSCHEN**

- 1 Zum Wechseln zur Programmliste [ $\blacktriangleright$ ] drücken.
- **2** Zur Auswahl des Stücks, das aus der Programmliste gelöscht werdensoll, die Tasten [▲/▼] drücken.
- **3** Drücken Sie [CLEAR]. Zum Löschen weiterer Stücke aus der Liste denSchritt wiederholen.

#### **LÖSCHEN DER VOLLSTÄNDIGEN PROGRAMMLISTE**

- 1 Zum Wechseln zur Programmliste [ $\blacktriangleright$ ] drücken.
- **2** Wählen Sie mithilfe der Taste [▼] "Alle Löschen" aus. Drücken Sie [ENTER]. Löschen der Vollständigen Programmliste.

#### **Hinweis**

DEUTSCH

### **Verwenden des T 517– FUNKTIONEN**

### Abspielen von MP3/WMA/JPEG-Dateien

Mit dem T 517 können als MP3- oder WMA-Dateien formatierte Aufnahmen von CD-ROMs, CD-Rs oder CD-RWs wiedergegeben und Disks mit JPEG-Dateien angezeigt werden. Auf einer Disk können sich mehrere Dateitypen befinden.

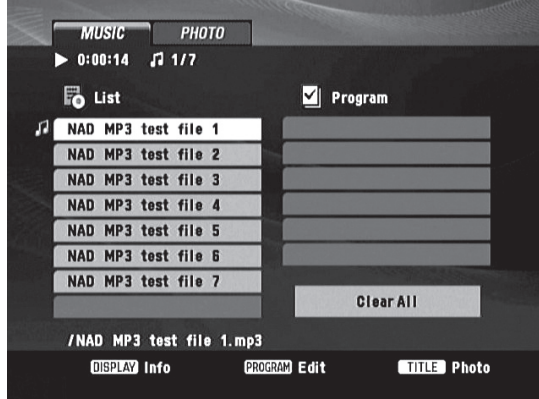

- **1** Legen Sie die gewünschte Disk ein. Auf der Bildschirmanzeige werden die Ordner oder Dateien in Listenform angezeigt. Navigieren Sie mithilfe der Tasten [▲/▼] durch die Ordner oder Dateien. oad the applicable disc.
- **2** Zur Auswahl eines Ordners [▲/▼ ] drücken und dann [ENTER] zur Betrachtung des Ordnerinhalts.
- **3** Zur Auswahl einer bestimmten Datei [ $\triangle$ / $\nabla$ ] drücken.
- **4** Drücken Sie auf [ENTER] oder [PLAY], um die Wiedergabe zu starten. Über die Taste [DISP] können Informationen über die wiedergegebene Musikdatei, sofern vorhanden, angezeigt werden - Titel, Künstler, Album, Jahr, Kommentar. Sind keine Informationen vorhanden, erscheint "NO ID3 Tag" auf der Anzeige.

### **Hinweis E**

- *• Wenn Sie sich in einer Dateiliste befinden und in die Ordnerliste zurückkehren wollen, benutzen Sie die Tasten [ ] auf der Fernbedienung, um " " zu markieren, und drücken dann [ENTER].*
- *• Drücken Sie [MENU], um die Dateiliste eine ganze Seite oder mindestens 8 Dateien auf einmal nach oben oder unten zu scrollen.*
- *• Enthält eine CD MP3-/WMA- und JPEG-Dateien, können Sie zwischen MUSIC und PHOTO umschalten. [TITLE] drücken; das Wort MUSIC oder PHOTO über dem Menü ist markiert.*
- *• Die Gesamtzahl der Dateien auf der CD muss unter 650 liegen.*

### **WICHTIGER HINWEIS**

 *Esist zu beachten, dass eine Genehmigung zum Download von MP3/WMA-Dateien und Musik aus dem Internet erforderlich ist. NAD ELECTRONICS INTERNATIONAL kann eine solche Genehmigung nicht gewähren. Genehmigungen müssen immer beim Inhaber der Urheberrechte beantragt werden.*

### ABSPIELEN VON JPEG-MEDIEN

Mit diesem DVD-Player können Sie auf einem Datenträger befindliche JPEG-Bilder anschauen.

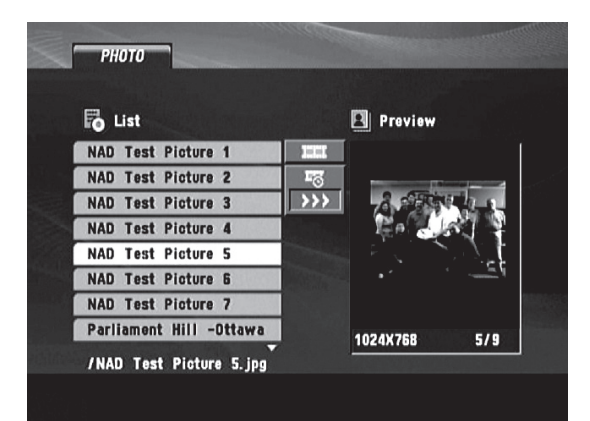

- 1 Zur Auswahl eines Ordners [A/V] drücken.
- **2** Drücken Sie [ENTER]. Eine Liste der Dateien im Ordner erscheint.
- **3** Zum Anzeigen einer bestimmten Datei [ $\triangle$ / $\nabla$ ] zur Markierung der Datei und dann ENTER oder PLAY drücken. Die Datei wird angezeigt. Um während der Anzeige einer Datei zum vorhergehenden Menü (PHOTO-Menü) zu gelangen, STOP drücken.

### **Hinweis E**

- *• Wenn Sie sich in einer Dateiliste befinden und in die Ordnerliste zurückkehren wollen, benutzen Sie die Tasten [ ] auf der Fernbedienung, um " " zu markieren, und drücken dann [ENTER].*
- *• Drücken Sie [MENU], um die Dateiliste eine ganze Seite oder mindestens 8 Dateien auf einmal nach oben oder unten zu scrollen.*
- *• Enthält eine CD MP3-/WMA- und JPEG-Dateien, können Sie zwischen MUSIC und PHOTO umschalten. [TITLE] drücken; das Wort MUSIC oder PHOTO über dem Menü ist markiert.*
- *• Zum Ein- und Ausblenden der Navigationsoptionen unterhalb des angezeigten Fotos drücken Sie die DVD-8-Tasten [DISP] bzw. [RTN].*
- *• Die Gesamtzahl der Dateien auf der CD muss unter 650 liegen.*

### **DIASHOW**

Markieren Sie " "", und wählen Sie mithilfe der Tasten [</a> | die Diashow-Geschwindigkeit aus. Wählen Sie mithilfe der Taste [A] with " oder " **" " " " aus**, und drücken Sie die Taste [ENTER], um die Diashow zu starten.

### **MUSIKWIEDERGABE WÄHREND EINER DIASHOW**

Enthält der Datenträger neben Fotodateien auch Musikdateien, können Sie während der Diashow durch Auswahl von " Frank die Musik abspielen lassen. Wählen Sie mithilfe der Taste [  $\triangle$  /  $\blacktriangledown$  ]  $\parallel$   $\blacksquare$  aus, und drücken Sie die Taste [ENTER], um die Diashow zu starten.

### **STANDBILD**

Während der Diashow [PAUSE] drücken. Der Player geht in den Pausenmodus über. Zur Rückkehr zur Diashow [PLAY] bzw. erneut [PAUSE] drücken.

### **WECH SELN ZU EINER ANDEREN DATEI**

Bei der Anzeige eines Bildes [K4/>>I] drücken, um zur nächsten oder vorherigen Datei zu wechseln.

### **Verwenden des T 517– FUNKTIONEN**

### DivX-WIEDERGABE

Das Gerät kann DivX-DVDs wiedergeben.

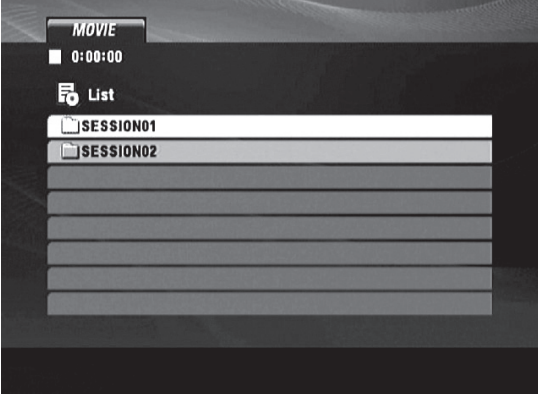

- **1** DVD einlegen und Fach schließen. Auf dem Bildschirm wird das MOVIE-Menü angezeigt.
- **2** Zur Auswahl eines Ordners [ $\triangle$ / $\blacktriangledown$ ] und dann [ENTER] drücken. Eine Liste der Dateien im Ordner erscheint.
- **3** Zur Anzeige einer bestimmten Datei [ $\triangle$ / $\nabla$ ] zur Markierung der Datei und dann [ENTER oder [PLAY] drücken. Die Wiedergabe beginnt.
- **4** Wenn Sie sich in einer Dateiliste befinden und in die Ordnerliste zurückkehren wollen, benutzen Sie die Tasten [ ▲ / ▼ ] auf der Fernbedienung, um "EIT zu markieren, und drücken dann [ENTER].
- **5** Zum Verlassen STOP drücken.

### **Hinweis E**

- *• Abspielbare DivX-Dateien - .avi, .mpg, .mpeg*
- *• Die Gesamtzahl der Dateien auf der CD muss unter 650 liegen.*

### SPEICHERUNG DER LETZTEN SZENE

Dieser Player speichert die letzte Szene der zuletzt angezeigten DVD/CD. Die letzte Szene bleibt im Speicher erhalten, auch wenn Sie die DVD/CD aus dem Player nehmen oder ihn ausschalten. Wenn Sie eine DVD/CD einlegen, auf der diese Szene gespeichert ist, wird diese Szene automatisch aufgerufen.

#### **Hinweis**

 *Dieser DVD-Playerspeichert die Szene auf der DVD/CD nicht, wenn Sie das Gerät vor Beginn der Wiedergabe abschalten.*

### BILDSCHIRMSCHONER

Das Bildschirmschoner erscheint, wenn der DVD-Player ungefähr fünf Minuten im Haltemodus verblieben ist. Nachdem der Bildschirmschoner fünf Minuten lang angezeigt wurde, schaltet sich der DVD-Player selbsttätig aus.

### SYSTEMAUSWAHL (nur 230-V-Version)

Die beiden Einstellungen Auto, NTSC und PAL können ausgewählt werden, um eine Ausgabe im gewünschten Format zu erzwingen. So kann beispielsweise eine PAL-Disk eingelegt und im NTSC-Format wiedergegeben werden. Entsprechend können Sie eine NTSC-Disk einlegen und im PAL-Format wiedergeben. Mithilfe der Einstellung AUTO werden die wiederzugebenden Disks automatisch erkannt und angezeigt. Wählen Sie den Signalmodus für die Wiedergabe der Disk abhängig von Ihrem Fernsehgerät aus.

Drücken Sie [OPEN/CLOSE]. Zur Umschaltung der Systemoptionen drücken Sie die Taste [PAUSE], und halten Sie sie länger als fünf Sekunden gedrückt, um eine Option auszuwählen – Auto, PAL or NTSC.

### **VERWENDEN DES T 517– STEUERUNG DER FUNKTIONEN**

Je nach Medium können die nachfolgend aufgeführten Grundfunktionen des T 517 direkt über die DVD-8-Tasten gesteuert werden.

### AUDIO

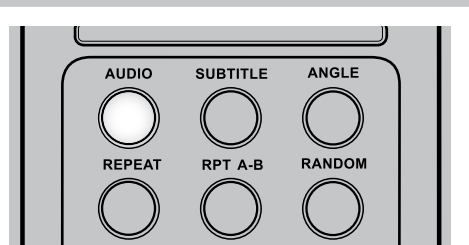

Ist die eingelegte DVD mit der Audio-Formatfunktion kompatibel, kann über die Taste [AUDIO] auf die Audioformateinstellung zugegriffen werden.

[AUDIO] so oft drücken, bis der gewünschte Ton angezeigt wird.

### SUBTITLE (UNDERTITEL)

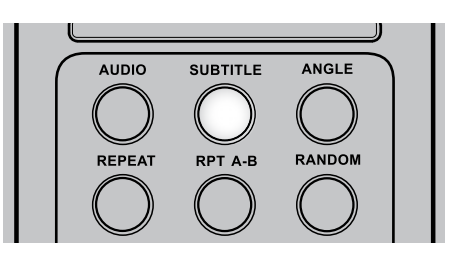

Die Sprache für die Untertitel kann abweichend von der in den Grundeinstellungen eingestellten Sprache geändert werden. Diese Funktion ist nur bei CDs verfügbar, auf denen Untertitel in mehreren Sprachen aufgezeichnet worden sind.

- **1** Taste [SUBTITLE] während der Wiedergabe drücken. Sind keine Untertitel vorhanden, wird anstelle der Sprachennummer "OFF" angezeigt.
- **2** Taste [SUBTITLE] so oft drücken, bis die gewünschte Sprache angezeigt wird. Die Nummer der wiedergegebenen Untertitel-Sprache wird angezeigt.

Wenn die gewünschte Sprache auch nach mehrmaligem Drücken der Taste nicht ausgewählt werden kann, ist diese Sprache auf der Disc nicht verfügbar.

Zur Unterdrückung der Bildschirm-Untertitel drücken Sie zur Auswahl von OFF wiederholt die Taste [SUBTITLE].

### ANGLE (AUFNAHMEWINKEL)

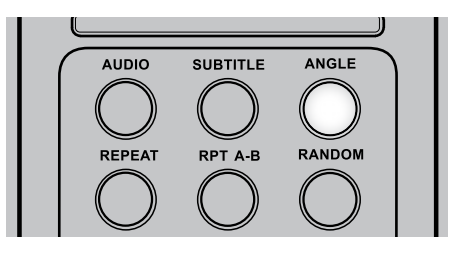

Manche DVDs enthalten Szenen, die gleichzeitig von mehreren verschiedenen Aufnahmewinkeln aus aufgenommen worden sind. Mit der Taste [ANGLE] kann bei solchen Discs dieselbe Szene von jedem dieser Aufnahmewinkel aus wiedergegeben werden. Diese Funktion arbeitet nur bei Discs, die Szenen mit verschiedenen Aufnahmewinkeln enthalten.

- **1** Taste [ANGLE] während der Wiedergabe drücken. Die Nummer des aktuellen Aufnahmewinkels wird angezeigt.
- **2** ANGLE so oft drücken, bis der gewünschte Aufnahmewinkel angezeigt wird.

### REPEAT (WIEDERHOLUNG)

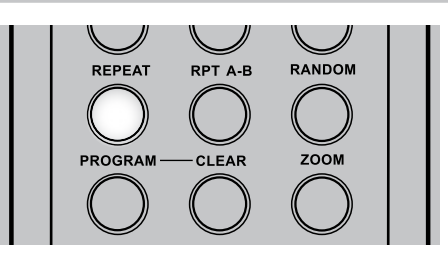

Um die Wiedergabe eines bestimmten Titels, dateien oder Kapitels zu wiederholen, drücken Sie auf der Fernbedienung einmal auf die Taste REPEAT. Wenn Sie ein zweitesmal auf REPEAT drücken, werden alle Titel, dateien oder Stücke wiederholt. Um den Wiederholungsmodus zu beenden, drücken Sie die Taste ein drittes Mal.

#### **Hinweis**

 *Die Funktion "REPEAT" kann nicht fürJPEG-Dateien genutzt werden.*

### REPEAT A-B (Wiederholung A–B)

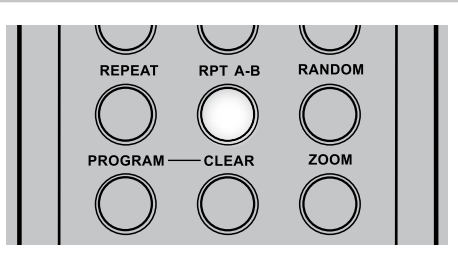

Führen Sie folgende Schritte durch, um eine bestimmte Sequenz zu wiederholen:

- **1** Drücken Sie am gewünschten Startpunkt auf [REPEAT A-B]. Auf dem Bildschirm wird "A" angezeigt.
- **2** Drücken Sie am gewünschten Endpunkt erneut auf [REPEAT A-B]. Auf dem Bildschirm wird "A-B" angezeigt. Die zu wiederholende Sequenz wird wiedergegeben.
- **3** Drücken Sie erneut auf [REPEAT A-B], um die Sequenz zu beenden.

#### **Hinweis**

 *Die Funktion "REPEAT A-B" kann nicht für MP3-,WMA- und JPEG-Dateien genutzt werden.*

### RANDOM (ZUFALLSWIEDERGABE)

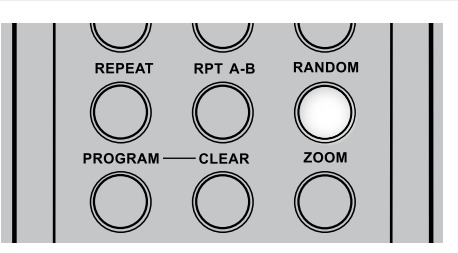

Drücken Sie während der Wiedergabe die Taste [RANDOM] auf der Fernbedienung DVD 8. Das Gerät startetautomatisch mit der Zufallswiedergabe und auf dem Bildschirm wird RANDOM angezeigt. Drücken Sie [ $\blacktriangleleft$ / $\blacktriangleright$ ], um Audiotracks nach dem Zufallsprinzip wiederzugeben. Drücken Sie erneut auf [RANDOM], um zur gewöhnlichen Wiedergabe zurückzukehren.

### **VERWENDEN DES T 517– STEUERUNG DER FUNKTIONEN**

### ZOOM

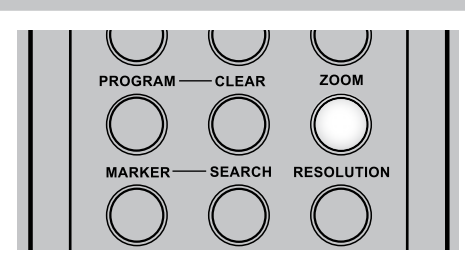

Verwenden Sie [ZOOM], um das Videobild zu vergrößern. Drücken Sie während der gewöhnlichen oder der Einzelbildwiedergabe auf ZOOM, um die Zoomfunktion zu aktivieren. Abhängig von der eingelegten Disk wird durch drücken der Taste [ZOOM] die Anzeige in folgender Reihenfolge geändert: 100%, 200%, 300% und 400%. Verwenden Sie auf der Fernbedienung die Tasten [  $\blacktriangle/\blacktriangledown/\blacktriangle/\blacktriangleright$  ], um durch das vergrößerte Bild zu navigieren. Um zur gewöhnlichen Wiedergabe zurückzukehren, drücken Sie wiederholt die Taste [ZOOM], bis "100%" angezeigt wird.

### **HINWEIS**

 *Die Zoomfunktion steht für einige DVDs möglicherweise nicht zur Verfügung.*

### MARKER, SEARCH (MARKIERUNG, SUCHEN)

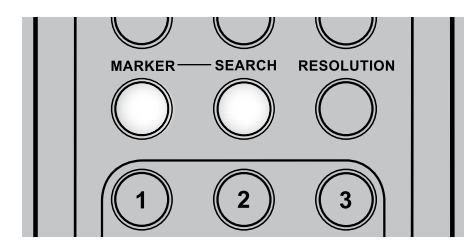

Das Speichern einer Markierung im Speicher des T 517 ist ähnlich wie ein Lesezeichen. Dadurch können Sie schnell einen beliebigen Punkt der Disc wiederfinden.

Taste [MARKER] während der Wiedergabe an der Stelle drücken, die wiedergefunden werden soll. Bis zu 9 Markierungen können gespeichert werden.

### **ABRUFEN/LÖSCHEN VON MARKIERUNGEN**

- **1** Taste [SEARCH] während der Wiedergabe drücken.
- **2** Wählen Sie mit den Navigationstasten die Markierung, die wiedergefunden/gelöscht werden soll.
- **3** Mit der Taste [ENTER] die Markierung abrufen. Oder [CLEAR] drücken, um eine Markierung zu löschen.
- **4** PLAY beginnt die Wiedergabe an der Stelle der ausgewählten Markierung oder die ausgewählte Markierung wird gelöscht.

### **HINWEISE**

- *• Diese Funktionen arbeiten nur bei DVDs mit Anzeige der Spielzeit während der Wiedergabe oder im Stop-Modusim DVD-Anzeigefenster.*
- *• Direkt an der Markierung aufgezeichnete Untertitel werden möglicherweise nicht angezeigt (DVD).*
- *• Nach dem Ausschalten des Gerätes oder der Entnahme einer Disc werden alle Markierungen gelöscht.*
- *• Eine Markierung wird nicht gespeichert, wenn gerade das DVD- oder Titelmenü am Bildschirm angezeigt wird.*

### RESOLUTION (AUFLÖSUNG)

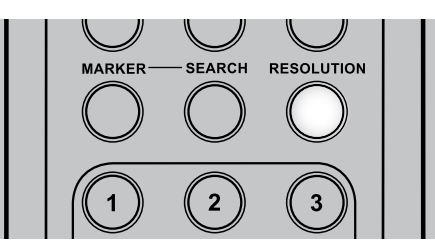

Der T 517 besitzt hervorragende Funktionen zur Konvertierung von Standardvideomaterial in HD-Videosignale. Der anspruchsvolle Videoprozessor des T 517 gewährleistet eine optimale Videoauflösung.

Durch mehrmaliges Drücken der Taste [RESOLUTION] können Sie durch die Auflösungsoptionen gehen.

Sie können die Auflösung nur im Rahmen der bei Ihrem Fernsehgerät bzw. Monitor verfügbaren Auflösungen ändern.

### **HINWEISE**

- *• HDMI-Ausgang - unterstützt nur die Auflösung 480p/576p, 720p, 1080i und 1080p.*
- *• COMPONENT VIDEO AUSGANG - In der Auflösung 720p, 1080i 1080p können nur Datenträger ohne Kopierschutz verwendet werden.*

### SLOW (ZEITLUPE)

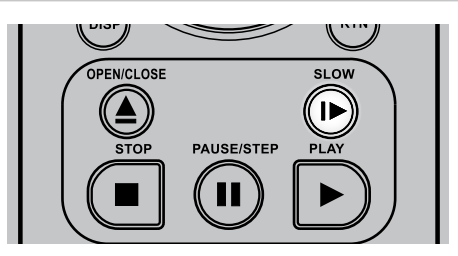

Wiedergabe in Zeitlupe, vor. Drücken Sie wiederholt die Tasten [SLOW ], um die gewünschte Geschwindigkeit auszuwählen. Um den Zeitlupenmodus zu verlassen, drücken Sie [PLAY].

### **VERWENDEN DES T 517– STEUERUNG DER FUNKTIONEN**

### TITEL- UND MENÜTASTEN

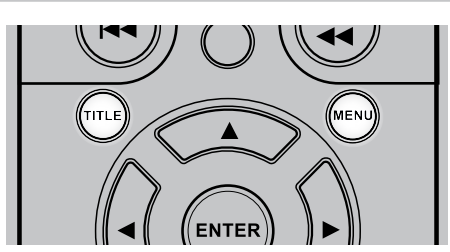

Diese beiden Tasten befinden sich lediglich auf der Fernbedienung. Sie werden verwendet, um die Titel und Menüs von DVDs und weiteren kompatiblen Disks auf dem Bildschirm anzuzeigen.

Einige Filmdisks verfügen über zwei oder mehr Filmtitel. Wenn auf der Disk ein Titelmenü aufgezeichnet wurde, kann mithilfe der Taste TITLE ein Filmtitel ausgewählt werden. (Die Bedienung des Menüs ist abhängig von der verwendeten Disk.)

Drücken Sie [TITLE], um eine Liste der Filmtitel auf der DVD anzuzeigen. Abhängig von der Disk wird durch erneutes Drücken von [TITLE] die Wiedergabe an der Stelle fortgesetzt, an der die Taste zuvor gedrückt wurde.

Drücken Sie [ENTER], [PLAY] oder eine der Nummerntasten, um den gewünschten Titel auszuwählen. Die Wiedergabe des ausgewählten Filmtitels wird gestartet.

Einige DVDs verfügen über individuelle Menüstrukturen, die sogenannten DVD-Menüs. DVDs mit umfangreichen Inhalten bieten z. B. Führungsmenüs. Wenn verschiedene Sprachen aufgezeichnet wurden, stehen Sprachauswahlmenüs für den Ton und die Untertitel zur Verfügung.

Drücken Sie während der Wiedergabe auf [MENU], um das auf der DVD verfügbare Menü anzuzeigen. Wenn Sie erneut auf MENU drücken, wird die Wiedergabe an der Stelle fortgesetzt, an der [MENU] zum erstenmal gedrückt wurde.

# REFERENZ

### **LISTE DER SPRACHENCODES**

Benutzen Sie diese Liste zur Eingabe Ihrer gewünschten Sprache für folgende Anfangseinstellungen: DISC-AUDIO/ DISC-UNDERTITEL/DISC-MENÜ).

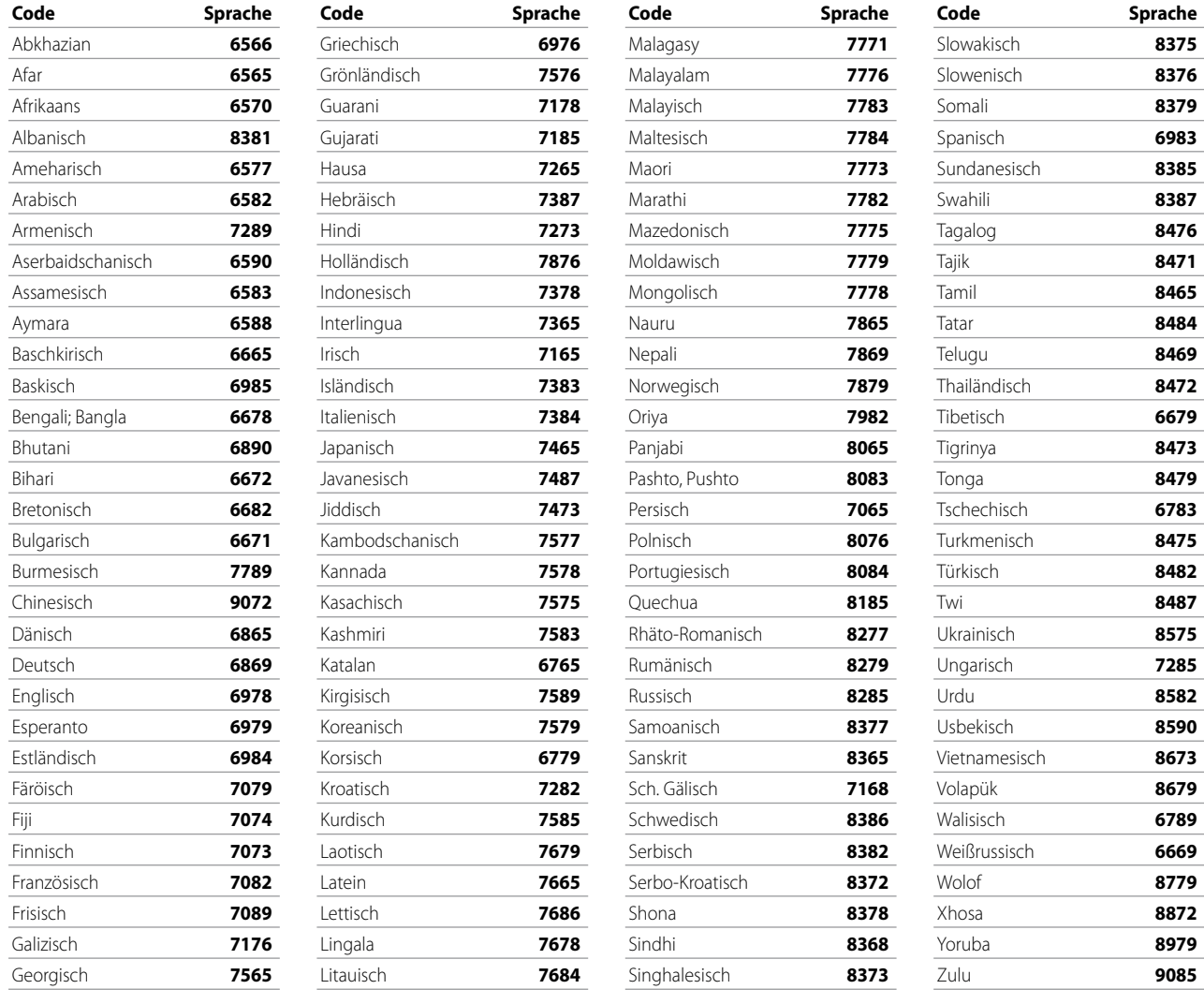

**ORTSCODE**

Wählen Sie einen Ortscode aus der Liste.

### **CODE Land**

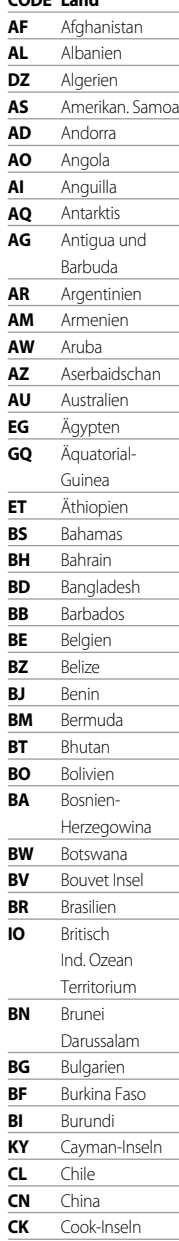

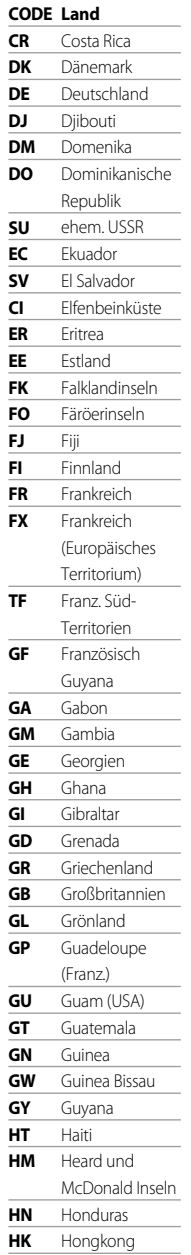

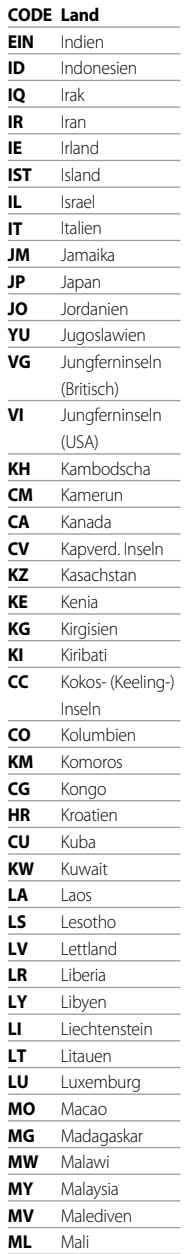

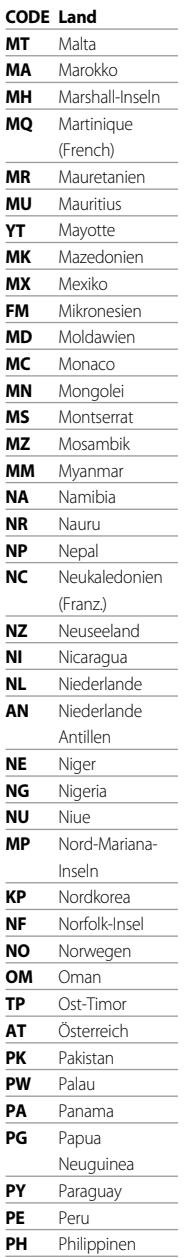

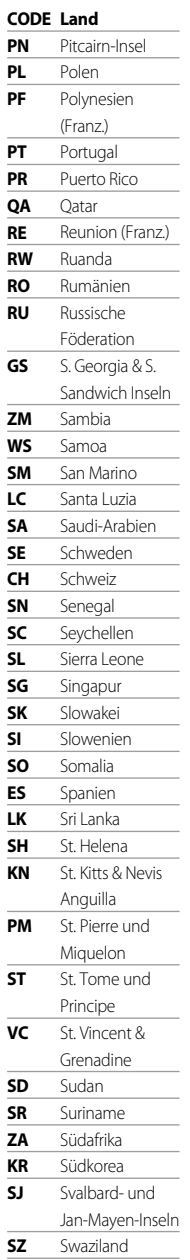

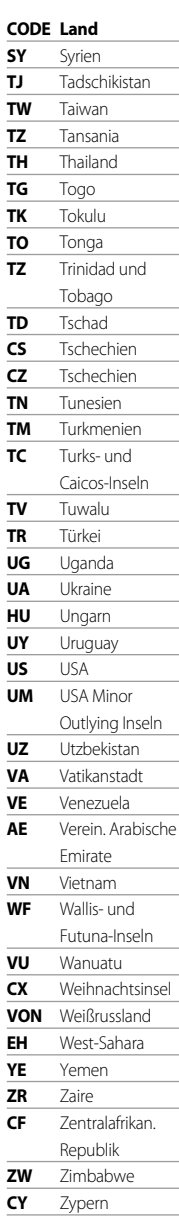

# **REFERENZ**

### **Problembehanldung**

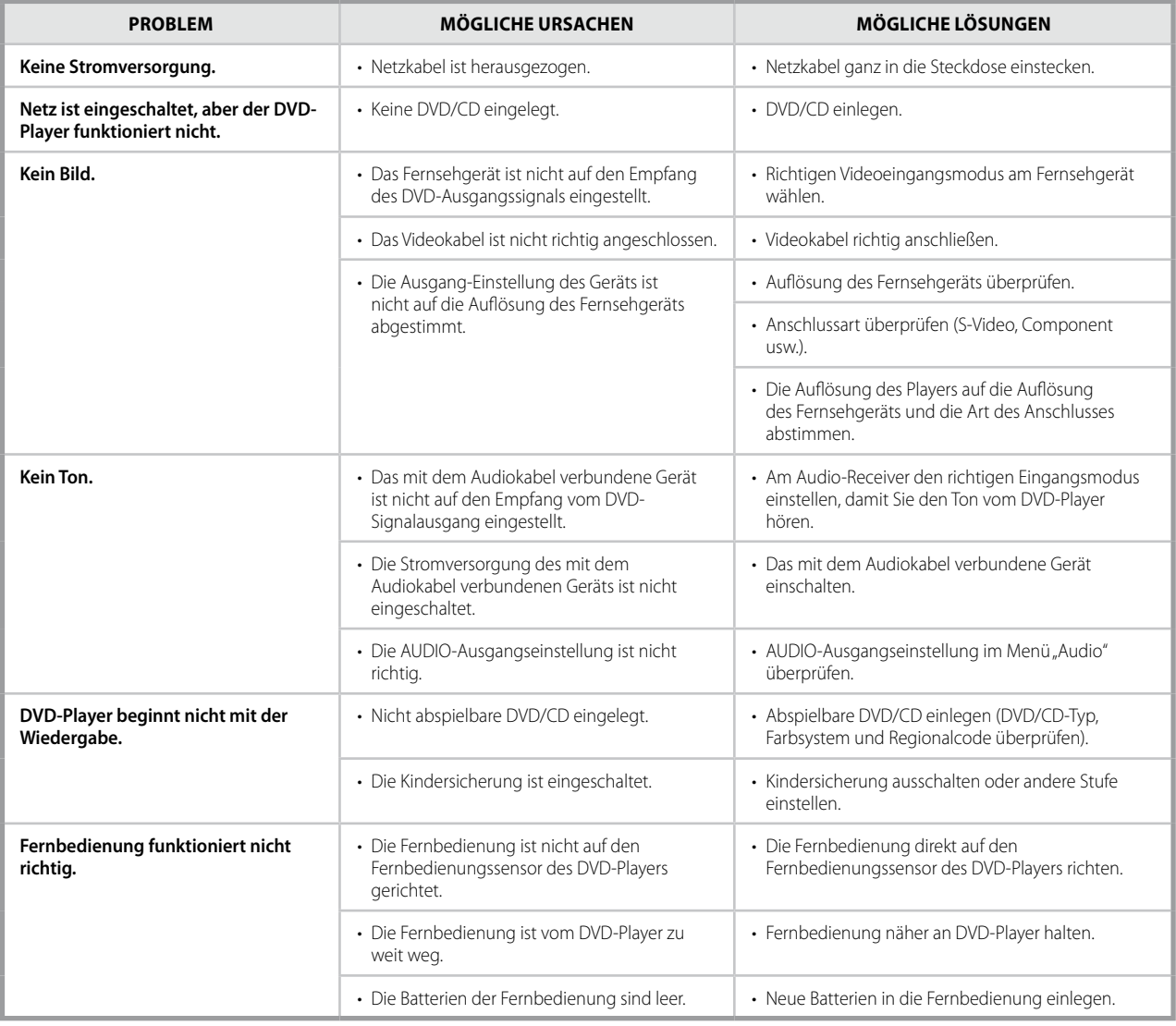

### **HINWEISE ZU DISCS**

### **UMGANG MIT DVDs/CDs**

Die Wiedergabeseite von DVDs/CDs nicht berühren. DVDs/CDs nur am Rand anfassen, damit keine Fingerabdrücke auf die Oberfläche kommen. Niemals Papier oder Klebestreifen auf DVDs/CDs kleben.

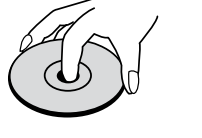

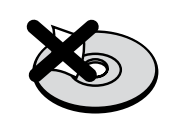

### **LAGERUNG VON DVDs/CDs**

Nach der Wiedergabe DVDs/CDs in ihrer Hülle aufbewahren. CDs/DVDs nicht direktem Sonnenlicht oder Wärmequellen aussetzen und niemals in einem geparkten Fahrzeug bei direkter Sonneneinwirkung liegen lassen.

### **REINIGEN VON DVDs/CDs**

Fingerabdrücke und Staub auf DVDs/CDs können schlechte Bildqualität und Tonstörungen hervorrufen. Vor der Wiedergabe DVD/CD mit einem sauberen Tuch reinigen. DVD/CD von der Mitte nach außen abwischen.

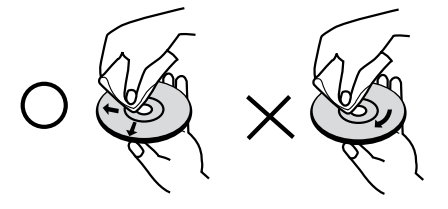

Keine starken Lösungsmittel, wie Alkohol, Benzin, Verdünner, handelsübliche Reinigungsmittel oder Antistatik-Sprays (für ältere Vinylplatten) verwenden.

## **REFERENZ**

### **TECHNISCHE DATEN**

### SYSTEM

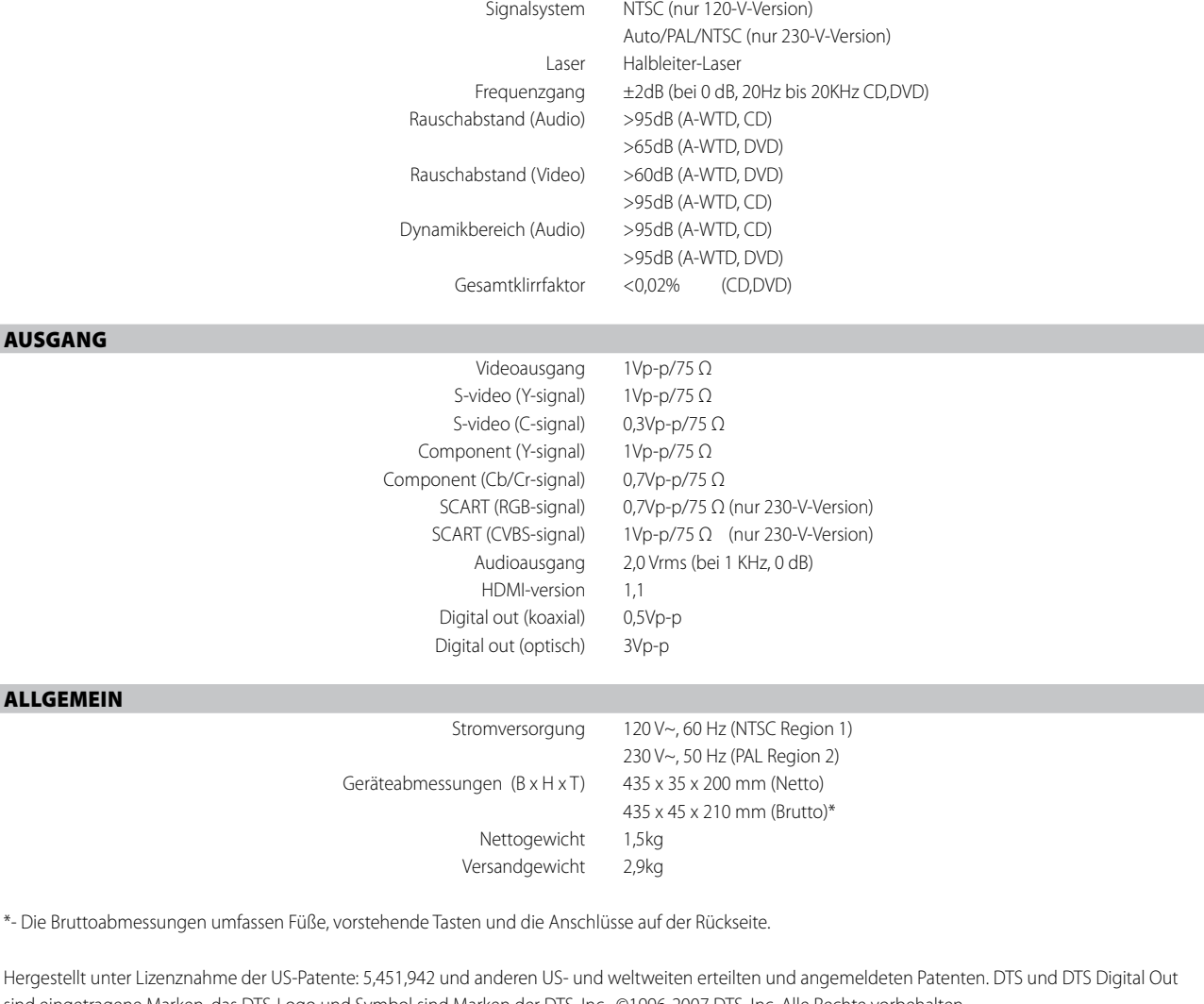

sind eingetragene Marken, das DTS-Logo und Symbol sind Marken der DTS, Inc. ©1996-2007 DTS, Inc. Alle Rechte vorbehalten.

Hergestellt unter Lizenz von Dolby Laboratories. "Dolby" und das Doppel-D-Symbol sind Warenzeichen von Dolby Laboratories.

Offizielles DivX®-zertifiziertes Produkt

Wiedergabe aller DivX®-Videoversionen (einschließlich DivX® 6) mit standardmäßiger Wiedergabe von DivX® Mediendateien. DivX, DivX-zertifiziert und zugehörige Logos sind Marken von DivX, Inc. und lizenzpflichtig.

HDMI, das HDMI-Logo und "High-Definition Multimedia Interface" sind Marken oder eingetragene Marken von HDMI Licensing, LLC.

Dieses Produkt beinhaltet eine Technologie zum Urheberrechtsschutz, die durch Verfahrensansprüche verschiedener US-Patente und weitere Urheberrechtsgesetze von Macrovision Corporation und weiteren Rechteinhabern geschützt ist. Die Verwendung dieser Technologie zum Schutz der Urheberrechte muß von Macrovision Corporation autorisiert und darf, sofern von Macrovision Corporation nicht anderweitig genehmigt, nur für den Heimund weiteren eingeschränkten Gebrauch verwendet werden. Zurückentwicklung oder Zerlegung ist untersagt.

Technische Änderungen vorbehalten. Weitere Informationen, Dokumentationen und Features zu Ihrem T 517 finden Sie unter www.NADelectronics.com.

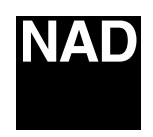

### www.NADelectronics.com

### **©2008 NAD ELECTRONICS INTERNATIONAL A DIVISION OF LENBROOK INDUSTRIES LIMITED**

All rights reserved. No part of this publication may be reproduced, stored or transmitted in any form without the written permission of NAD Electronics International